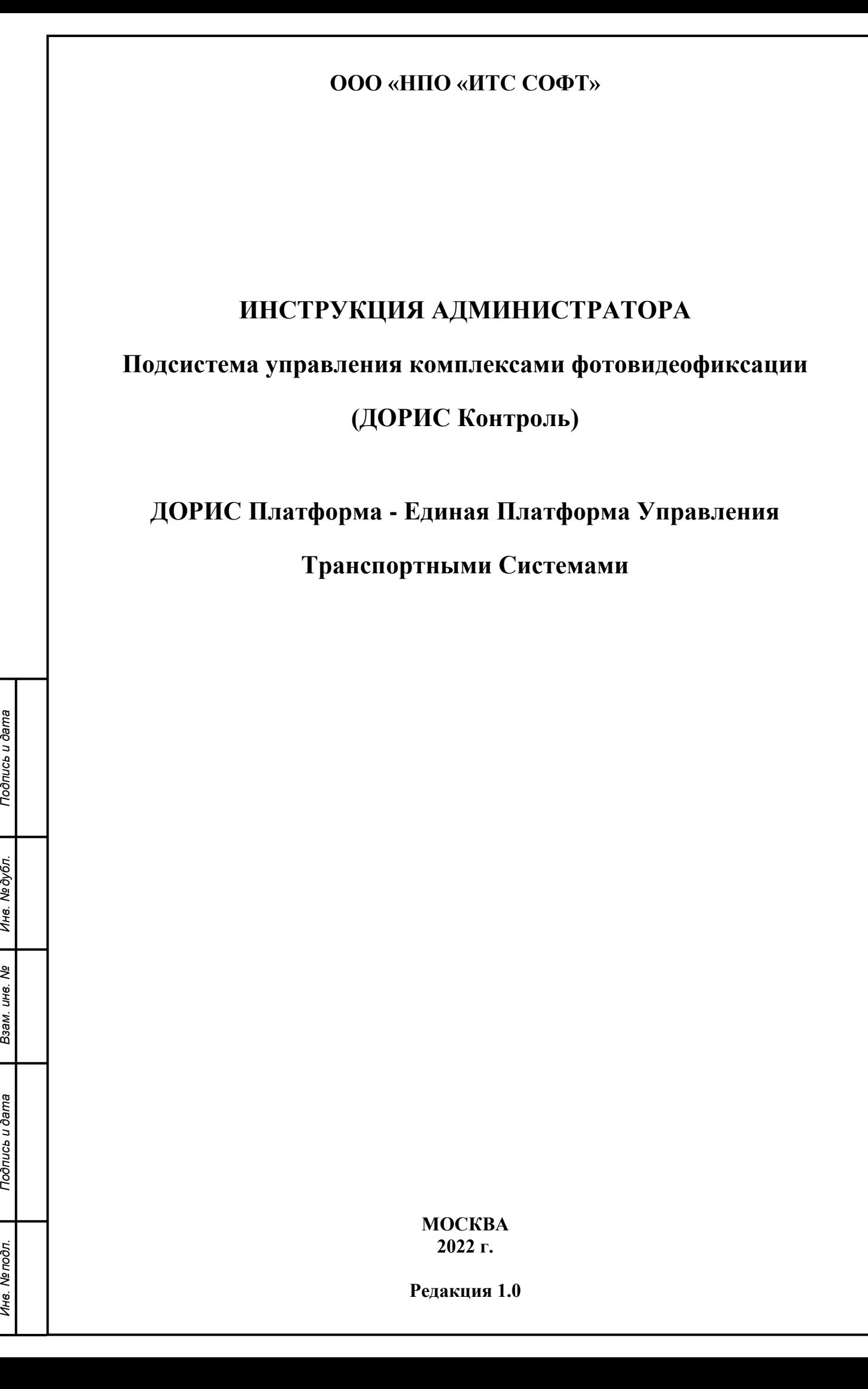

Подпись и дата

Инв. №дубл.

Взам. инв. Ме

Подпись и дата

Инв. Ме подл.

#### **Аннотация**

Настоящий документ представляет собой инструкцию администратора «ДОРИС Контроль» является частью «Единой Платформы Управления Транспортной Системы» Интеллектуальной транспортной системы (ИТС).

Подсистема «ДОРИС Контроль», предназначена для управления специализированным оборудованием, которое является источником фото и видео материалов, используемых при управлении функционированием городской транспортной инфраструктуры. В состав специализированного оборудования входят: видеокамеры и комплексы фотовидеофиксации.

Руководство определяет порядок установки, настройки и администрирования системы. Перед установкой и эксплуатацией системы рекомендуется внимательно ознакомиться с настоящим руководством. Документ подготовлен в соответствии с РД 50- 34.698-90 - в части структуры и содержания документов, и в соответствии с ГОСТ 34.201- 89 - в части наименования и обозначения документов.

Подпись и дата

Инв. №дубл.

Взам. инв. Ме

 $\tilde{\mathbf{z}}$ 

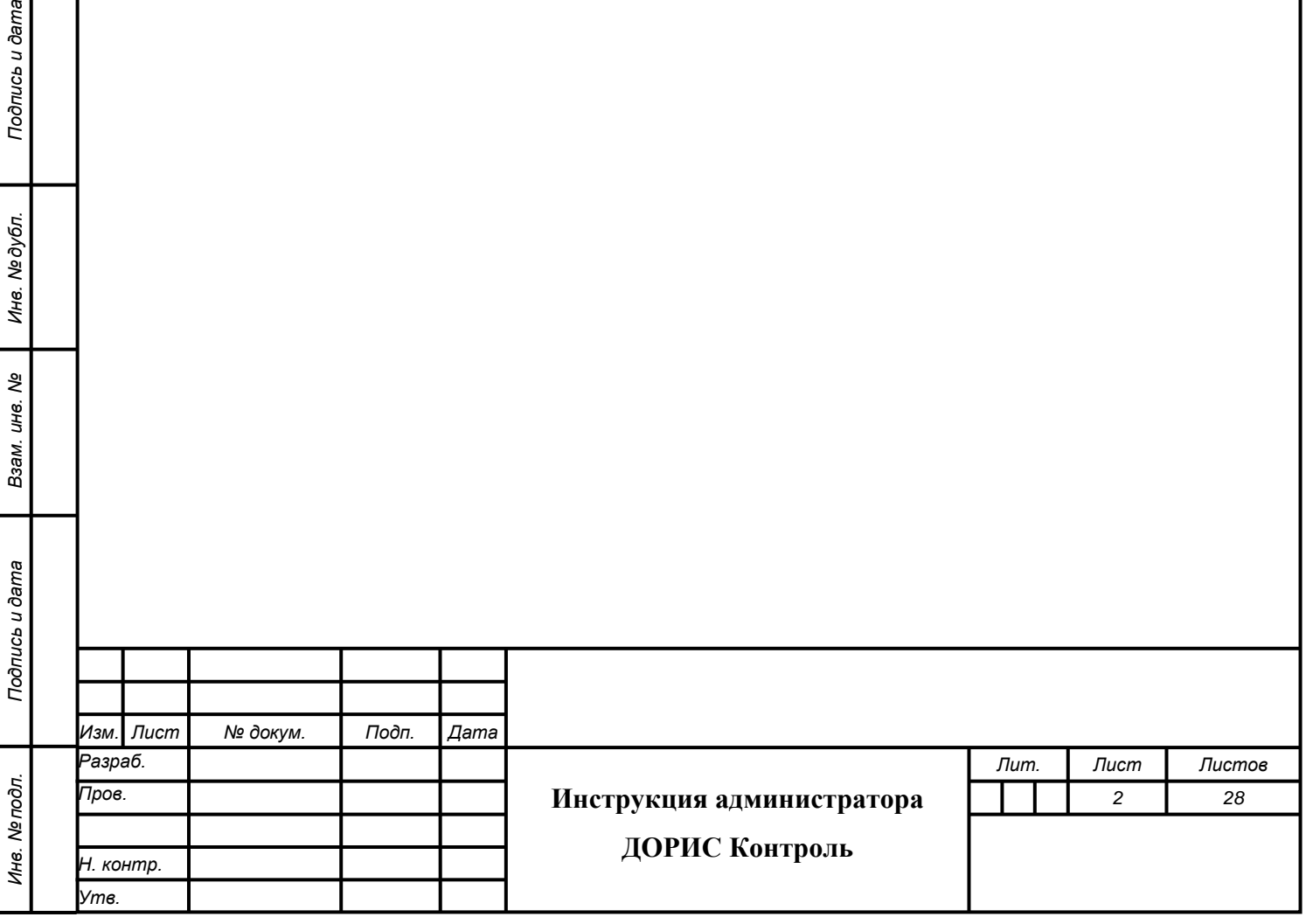

# **Содержание**

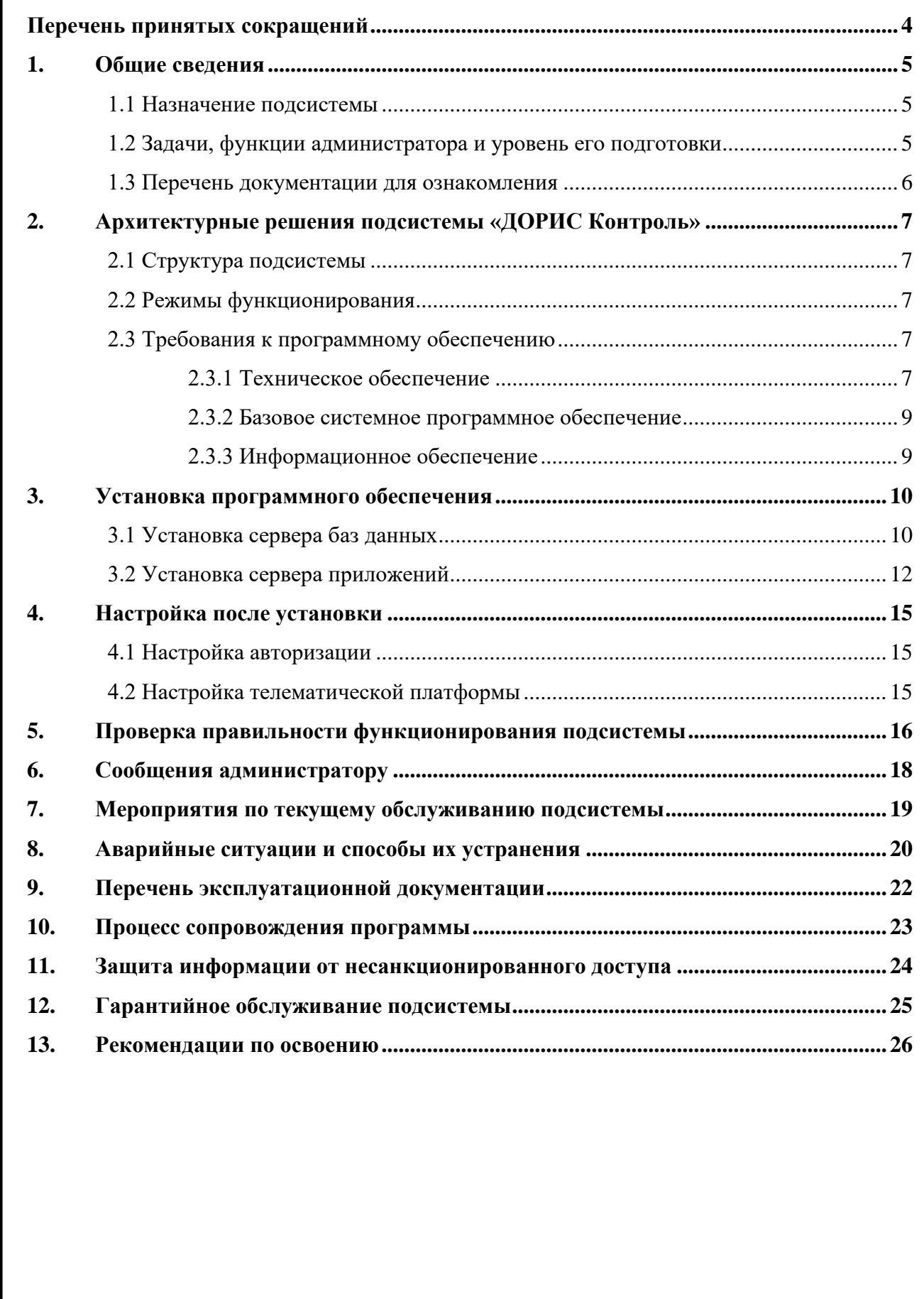

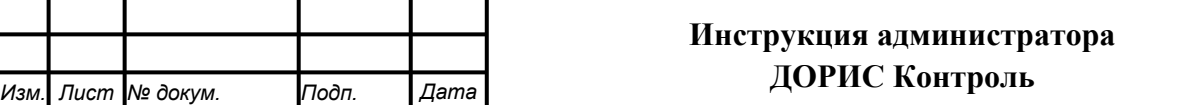

*Подпись и дата Взам. инв. № Инв. № дубл. Инв. № подл. Подпись и дата*

Взам. инв. №

Подпись и дата

Инв. Ме подл.

Подпись и дата

Инв. № дубл.

# <span id="page-3-0"></span>**Перечень принятых сокращений**

В настоящем документе применены следующие сокращения и условные наименования:

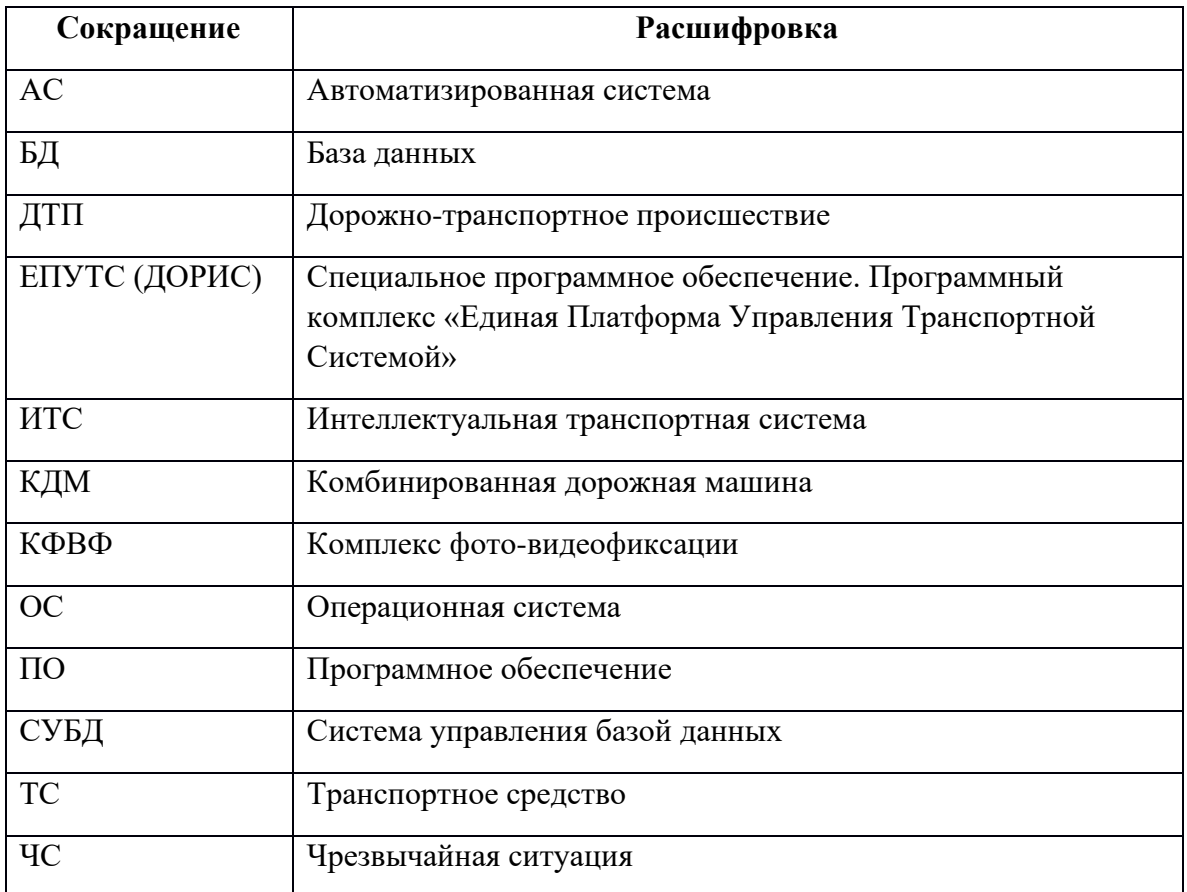

Подпись и дата *Инв. № подл. Подпись и дата* Инв. № дубл. *Подпись и дата Взам. инв. № Инв. № дубл.* Взам. инв. Ме Подпись и дата Инв. Мелодл.

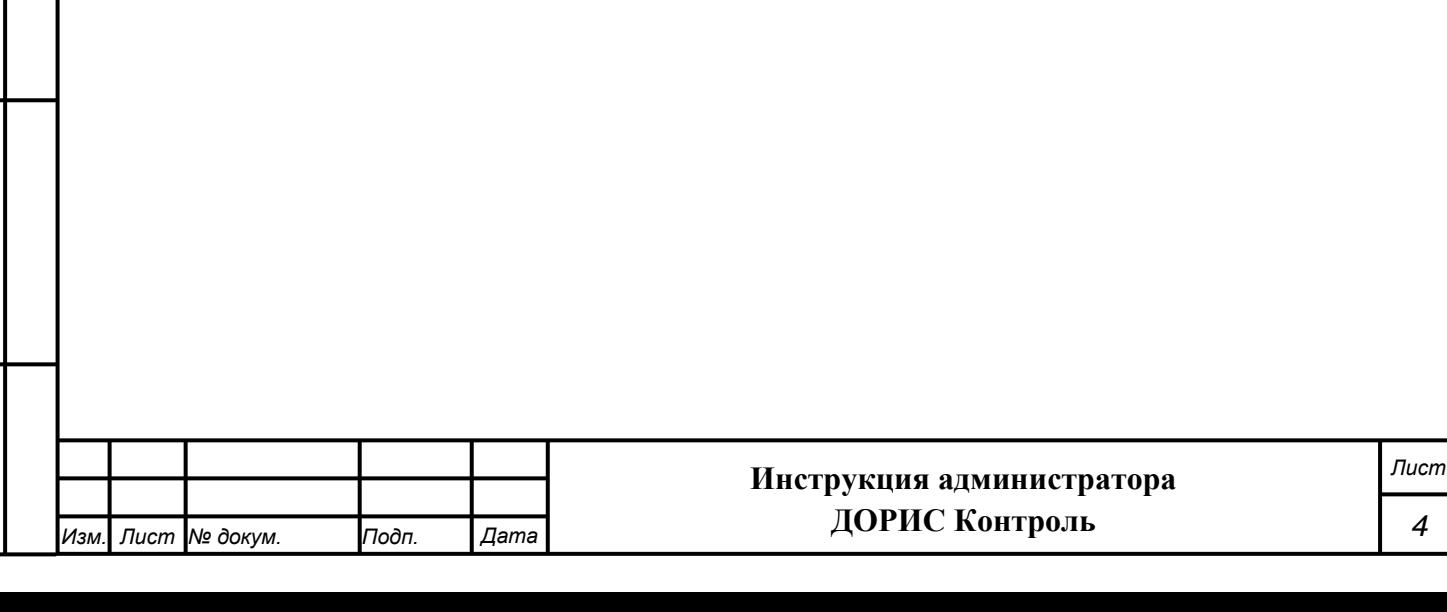

*4*

# <span id="page-4-0"></span>**1. Общие сведения**

### **1.1 Назначение подсистемы**

<span id="page-4-1"></span>Подсистема «ДОРИС Контроль» предназначена для автоматизации процессов мониторинга работоспособности, настройки и сбора информации о текущем состоянии специальных технических средств, фото и видеофиксации, входящих в состав системы «ДОРИС Платформа».

Подсистема «ДОРИС Контроль», предназначена для выполнения следующих функций:

- − определения текущего технического состояния и характеристик видеокамер и комплексов фотовидеофиксации, входящих в состав системы «ДОРИС Платформа»;
- настройки режимов работы видеокамер и комплексов фотовидеофиксации, входящих в состав системы «ДОРИС Платформа»;
- − определения текущего местоположения видеокамер и комплексов фотовидеофиксации, входящих в состав системы «ДОРИС Платформа»;
- − сбора статистических данных о специальных технических средствах фото и видеофиксации платформы ДОРИС .

### **1.2 Задачи, функции администратора и уровень его подготовки**

В задачи администратора Подсистемы «ДОРИС Контроль» входит запуск, эксплуатация и обслуживание подсистемы.

В функции администратора входит:

*Подпись и дата Взам. инв. № Инв. № дубл.*

Подпись и дата

ŌЛ.

Подпись и дата

Инв. №дубл.

ৼ UН<sub>6</sub> Взам.

- подготовка программного и технического обеспечения к запуску;
- настройка переменный параметров программного обеспечения подсистемы в соответствии с заданными характеристиками;
- введение нормативно справочной информации;
- запуск подсистемы и приведение подсистемы в рабочее состояние;
- ведение учетных записей пользователей и управление ими;
- назначение пользователям прав доступа;
- контроль за загрузкой и выведением данных пользователями;
- проверка правильности функционирования подсистемы в условиях эксплуатации у заказчика;
	- устранение ошибок функционирования подсистемы у заказчика;

<span id="page-4-2"></span>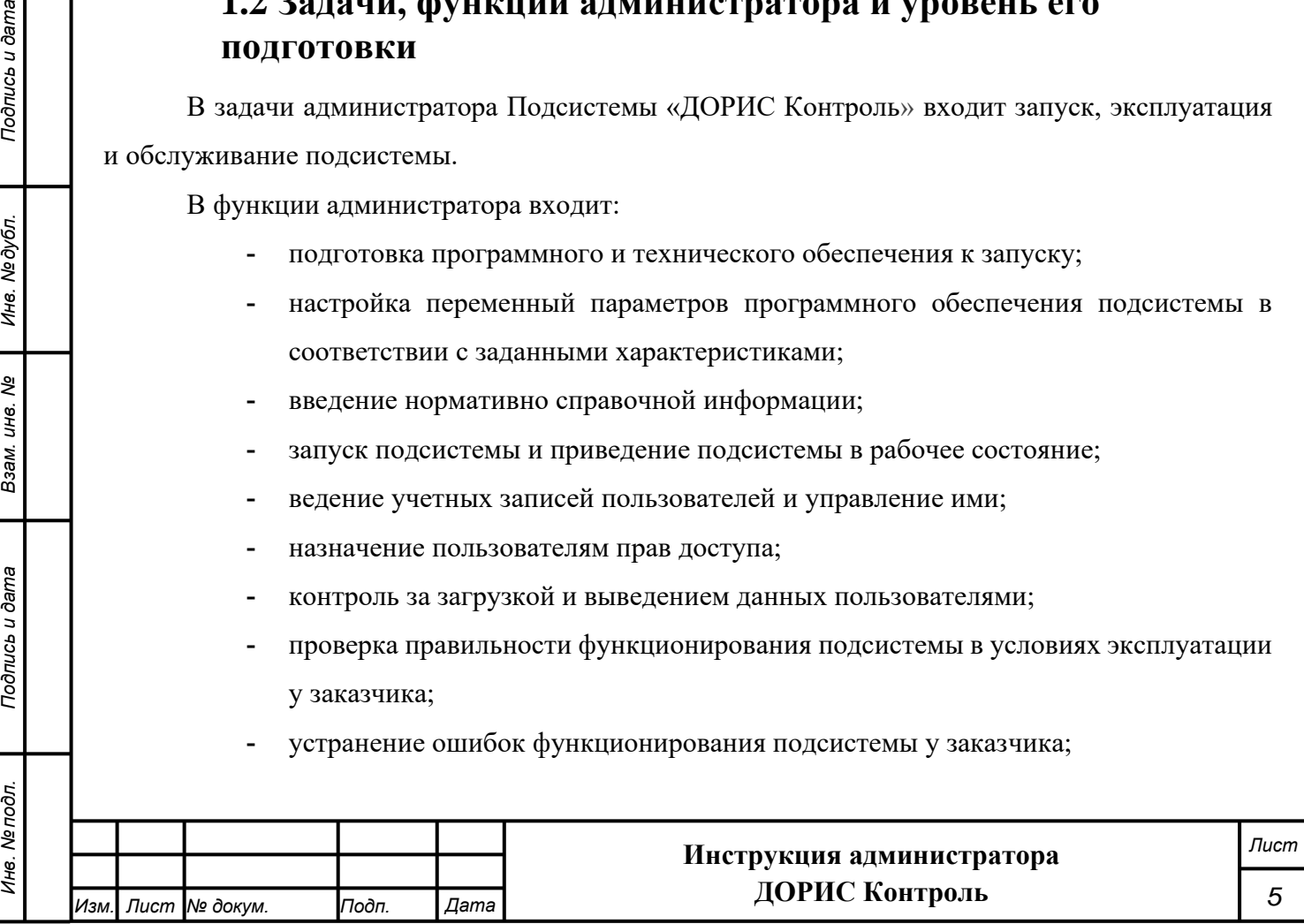

- описания возможных проблем или неполадок функционирования подсистемы, методов их устранения.

Администратор подсистемы должен обеспечивать нормальное функционирование технических и программных средств подсистемы, сохранность данных Подсистемы. Его квалификация должна позволять:

- свободно ориентироваться в программно-технической документации;
- обладать компетенциями системного администратора UNIX-совместимых систем уровня не ниже middle-advanced;
- свободно ориентироваться в стандартных возможностях используемых ОС и СУБД, протоколах передачи данных;
- владеть средствами мониторинга подсистемы;
- владеть средствами защиты информации;

Подпись и дата

Инв. №дубл.

Взам. инв. Ме

- работать с архиваторами, дисковыми утилитами, антивирусными программами;
- определять источник сбоя функционирования ПО и описывать его.

Необходимыми условиями работы с Подсистемой «ДОРИС Контроль» является обеспечение информационного взаимодействия между Подсистемой «ДОРИС Контроль» и смежными подсистемами.

### **1.3 Перечень документации для ознакомления**

<span id="page-5-0"></span>Перед началом работы пользователя с Подсистемой «ДОРИС Контроль» необходимо ознакомиться с настоящим Руководством администратора и Руководством пользователя.

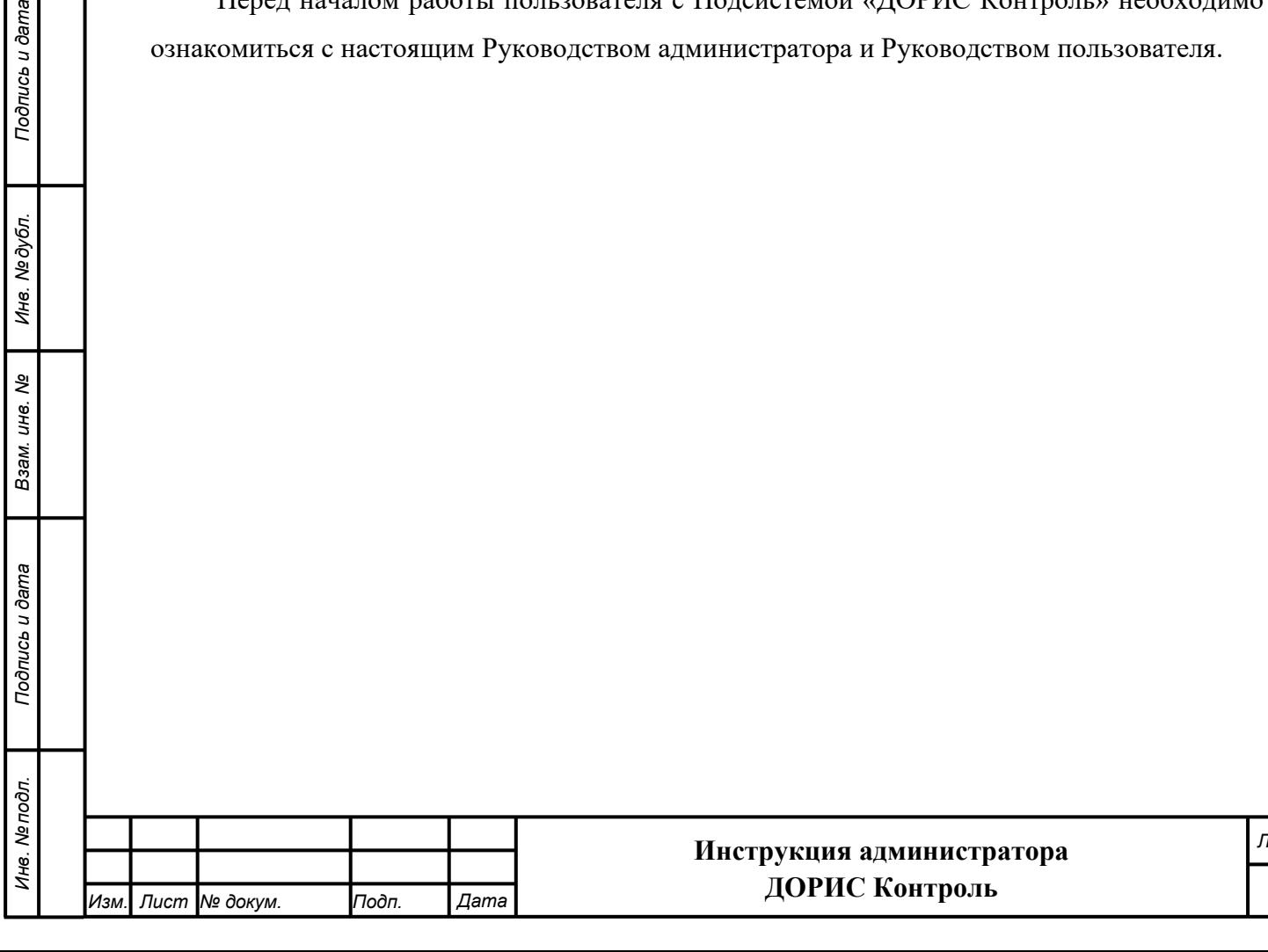

*Лист*

*6*

# <span id="page-6-0"></span>**2. Архитектурные решения подсистемы «ДОРИС Контроль»**

### **2.1 Структура подсистемы**

<span id="page-6-1"></span>Подсистема «ДОРИС Контроль» представляет собой веб-приложение, реализующее клиент-серверную архитектуру, и имеет модульную структуру, что позволяет дополнять и изменять набор функциональных модулей без существенных изменений программных кодов.

Информационный обмен между Подсистемой, внутренними компонентами и смежными системами реализован посредством локальной вычислительной сети напрямую или через единую интеграционную платформу ИТС.

Информационная совместимость с внешними информационными системами может поддерживаться хранением в комплексе кодов информации в соответствии с установленным регламентом взаимодействия с внешними системами, не входящими в состав ИТС.

Архитектура Подсистемы «ДОРИС Контроль» базируется на геоинформационной системе, предоставляющей пространственные данные о контролируемых объектах.

### **2.2 Режимы функционирования**

<span id="page-6-2"></span>Программное обеспечение (ПО) Подсистемы «ДОРИС Контроль» функционирует в следующих режимах:

- штатный режим функционирования;
- сервисный (профилактический) режим функционирования.

В основном режиме функционирования ПО обеспечивает работу пользователей и решение функциональных задач в полном объеме, предусмотренном эксплуатационной документацией.

В профилактическом режиме ПО обеспечивает возможность диагностики и принятия технических и организационных мер по устранению сбоев.

<span id="page-6-3"></span>В профилактическом режиме ряд функциональных возможностей функционал модуля может быть недоступен.

### **2.3 Требования к программному обеспечению**

### **2.3.1 Техническое обеспечение**

<span id="page-6-4"></span>Установка и работа Подсистемы «ДОРИС Контроль» возможна, как на физическом сервере, так и в виртуальном окружении.

Используемые для эксплуатации Подсистемы технические средства (персональные компьютеры, сервера, подсистемы виртуализации, периферийные устройства) должны быть совместимы между собой и поддерживать сетевой протокол TCP/IP.

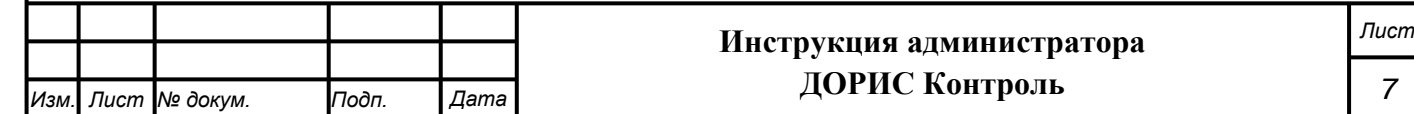

Необходимо обеспечить связность между компонентами подсистемы без дополнительной фильтрации адресов и портов.

При подключении удаленных рабочих мест должно использоваться VPN-соединение в рамках принятой в сети заказчика политики безопасности.

Для работы подсистемы используется компьютеры 64-разрядной архитектуры AMD/Intel:

- с операционной системой FreeBSD для серверов баз данных;
- с операционной системой Ubuntu для серверов приложений;
- операционной системой Windows/Linux/MacOS для рабочих станций;

Минимальные технические характеристики компьютеров администратора:

- тактовая частота процессора не менее 2 GHz;
- оперативная память не менее 4 GB;
- свободное дисковое пространство не менее 20 GB.

Рекомендуется использовать компьютеры администратора с объем оперативной памяти (RAM) от 8 GB.

Минимальные технические характеристики серверного оборудования:

- система виртуализации vmware ESXi 6.5 или Microsoft Hyper-V Server 2019;
- каждый сервер баз данных:
	- виртуальных ядер не менее 8;
	- оперативная память не менее 32 GB;
	- дисковое пространство не менее 240 GB;
- каждый сервер приложений
	- виртуальных ядер не менее 4;
	- оперативная память не менее 12 GB;
	- дисковое пространство не менее  $160$  GB;
- каждый сервер архива событий:

*Подпись и дата Взам. инв. № Инв. № дубл. Инв. № подл. Подпись и дата*

Тодпись и дата

Инв. № подл.

Подпись и дата

№дубл.

Ине.

శ్రీ ине. Взам.

- виртуальных ядер не менее 4;
- оперативная память не менее  $8$  GB;
- дисковое пространство не менее 2048 GB.

Рекомендуется иметь полуторакратный запас количества ядер и размера оперативной памяти для серверов.

Используемые компьютеры администратора и периферийные устройства должны соответствовать требованиям, предъявляемым к оборудованию, работающему в режиме активности 12 часов.

Используемые сервера и сетевое оборудование должны быть обеспечены электропитанием по 2 категории отказоустойчивости, дополнительно оснащены ИБП, рассчитанными на 30

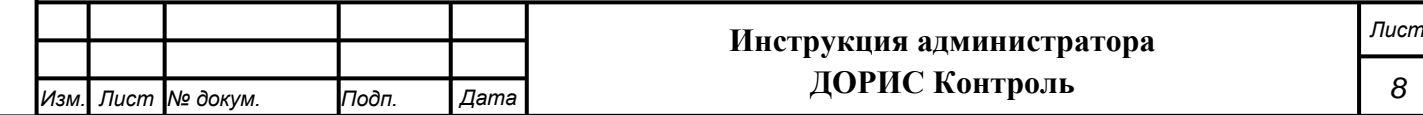

<span id="page-8-0"></span>минутное поддержание работоспособности и обеспечивать режим работы «24/7».

#### **2.3.2 Базовое системное программное обеспечение**

Сервера баз данных:

- Операционная система FreeBSD 12.1 или более поздняя
- СУБД Postgres 12.0 или более поздняя
- Расширение PostGIS 3.0 или более поздняя
- Расширение postgresql-contrib версии соответствующей Postgres
- СУБД Redis 5.0 или более поздняя

Сервера приложений:

- Операционная система Ubuntu версия 20.04 или более поздняя
- Система контейнеризации Docker 20.10.5 или более поздняя
- Сборщик контейнеров Docker-compose 1.17 или более поздняя

На рабочем станции администратора должно быть предустановлено ПО для соединения по протоколу SSH, а также веб-браузер.

Список поддерживаемых веб браузеров и их версий для рабочих станций:

- Mozilla Firefox 78 и выше
- Google chrome 81 и выше
- Yandex Browser 20.3.0.1223 и выше
- Opera 71 и выше

*Подпись и дата Взам. инв. № Инв. № дубл. Инв. № подл. Подпись и дата*

Подпись и дата

Инв. № подл.

Подпись и дата

Инв. № дубл.

ల్లి ине. Взам.

- Edge 44.17763.1.0 и выше

#### **2.3.3 Информационное обеспечение**

<span id="page-8-1"></span>Хранение данных осуществляется распределено на серверах баз данных с использованием СУБД.

Базы данных подсистемы должны периодически архивироваться штатными средствами СУБД. Архивирование выполняется автоматически процессом cron в соответствии с настройки операционной подсистемы и СУБД. Резервная копия данных хранится в отдельном, удаленном от сервера месте.

Контроль данных осуществляется специализированным программным обеспечением сервера баз данных в соответствии с документацией, прилагаемой к серверу.

Восстановление данных из резервной копии выполняется с использованием программного обеспечения СУБД.

Обновление данных выполняется исключительно штатными средствами подсистемы.

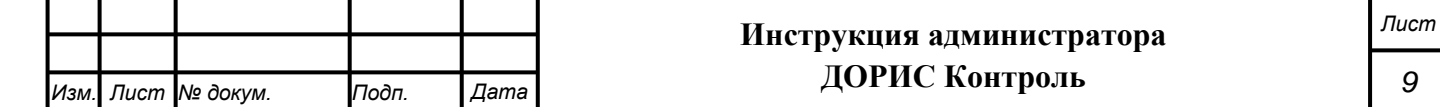

# <span id="page-9-0"></span>**3. Установка программного обеспечения**

### <span id="page-9-1"></span>**3.1 Установка сервера баз данных**

#### **Порядок установки и настройки PostgreSQL**

Все действия выполняются на сервере баз данных.

#### **Установка СУБД PostgreSQL (от пользователя root)**

Для установки:

- − pkg install postgresql12-server
- − pkg install redis
- − vi /usr/local/db/data12/pg\_hba.conf

*указать IP-адреса клиента - серверов приложений, пользователей и режим авторизации*

− vi / usr/local/db/data12/postgresql.conf

*max\_connections = 300*

*listen\_addresses = '\*'*

− vi /etc/rc.conf

*redis\_enable="YES"*

*postgresql\_class="postgres"*

- *postgresql\_enable="YES"*
- initdb
- service postgresql start
- service redis start

#### **Установка расширения PostGIS**

Установить расширение PostGIS

*pkg install postgis31*

#### **Настройка СУБД PostgreSQL**

*Подпись и дата Взам. инв. № Инв. № дубл.*

Подпись и дата

Инв. № подл.

Подпись и дата

Инв. № дубл.

శి UН6. Взам.

Для работы системы в составе «ДОРИС Контроль» необходимо выполнить

следующие операции по настройке СУБД PostgreSQL 13:

- 1. Внести изменения в файл **postgresql.conf** (/var/lib/pgsql/13/data/postgresql.conf):
	- a. Открыть файл любым текстовым редактором.
	- *b.* Включить тип шифрования пароля md5, для этого для параметра «*password\_encryption» задать значение «md5»:*

*#password\_encryption = scram-sha-256 password\_encryption = md5* 

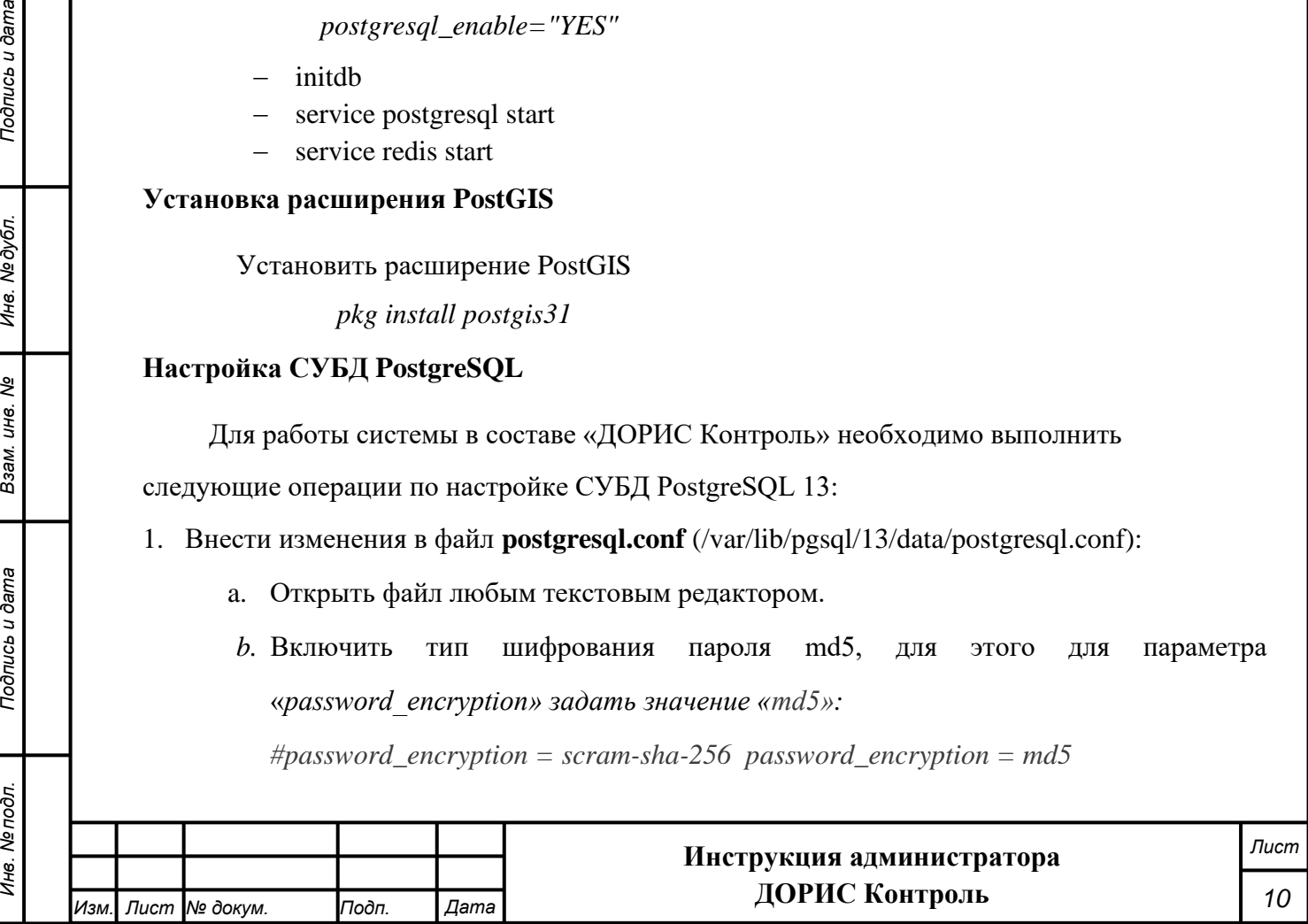

c. Разрешить серверу баз данных прослушивать входящие соединения с других адресов, для этого для параметра «listen\_addresses» задать значение

«'\*'»: *#listen\_addresses = 'localhost' listen\_addresses = '\*'* 

d. Увеличить количество максимальных подключений к СУБД, для этого изменить значение параметра «max\_connections» до 500:

*#max\_connections = 100 max\_connections = 500* 

- e. Сохранить изменения и закрыть файл.
- 2. Внести изменения в файл pg\_hba.conf (/var/lib/pgsql/13/data/pg\_hba.conf):
	- a. Открыть файл любым текстовым редактором.
	- b. Разрешить авторизацию с md5-шифрованием из подсети серверов программного комплекса (Х.Х.Х.0/24), для этого прописать:

*host all all Х.Х.Х.0/24 md5* 

*Примечание: необходимо заменить Х.Х.Х.0/24 на подсеть, из которой осуществляется доступ к базе данных (сервер БД и сервер приложений системы, клиентские АРМ, с которых необходим доступ в процессе обслуживания системы, например, АРМ Администратора).* 

- c. Сохранить изменения и закрыть файл.
- 3. Перезапустить сервис СУБД PostgreSQL, для этого выполнить команду:

*service postgresql restatrt*

**Установка пароля пользователя postgres** 

Для установки пароля необходимо:

1. Переключить на пользователя p**ostgres**:

*su postgres* 

2. Запустить оболочку **PostgreSQL**:

*psql* 

*Подпись и дата Взам. инв. № Инв. № дубл. Инв. № подл. Подпись и дата*

Подпись и дата

Инв. № подл.

Подпись и дата

Инв. №дубл.

ৼ ине. Взам.

3. Задать пароль пользователя **postgres**:

*ALTER ROLE postgres WITH PASSWORD '<Пароль пользователя>';* 

Необходимо запомнить данный пароль, так как он понадобится при дальнейшей работы с СУБД.

4. Выйти из **psql** и оболочки пользователя **postgres**, для этого дважды нажать клавиши CTRL+d.

**Установка СУБД Clickhouse (от пользователя root)**

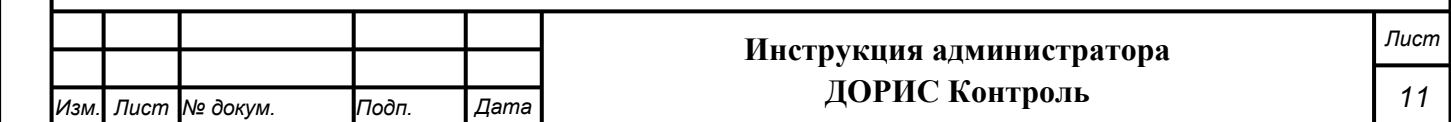

- 1. Выполнить установку:
	- *pkg install clickhouse*
- 2. Отредактировать файл config.xml *<listen\_host>0.0.0.0</listen\_host>*
- 3. Отредактировать файл users.xml

после <load\_balancing>random</load\_balancing> вставить

*<allow\_experimental\_map\_type>1</allow\_experimental\_map\_type>*

4. Включить автозапуск сервиса Clickhouse

*sysrc clickhouse\_enable=yes*

5. Запустить СУБД

*service clickhouse start*

#### **Установка СУБД Redis (от пользователя root)**

1. Выполнить установку:

*pkg install redis*

2. Включить автозапуск сервиса Redis

*sysrc redis\_enable=yes*

3. Запустить СУБД

*service redis start*

### **3.2 Установка сервера приложений**

### 1. **Установить Docker по официальной инструкции**  <https://docs.docker.com/engine/install/ubuntu/>

- **2. Установить docker-compose** *sudo apt-get install docker-compose*
- **3. Создать директорию для настройки сервера приложения** *mkdir docker && cd docker*

#### **4. Создать файл docker-compose.yml**

*nano docker-compose.yml version: '3'*

*services:*

<span id="page-11-0"></span>*Подпись и дата Взам. инв. № Инв. № дубл. Инв. № подл. Подпись и дата*

Подпись и дата

Инв. № дубл.

ৼ

Взам. инв.

Подпись и дата

Инв. № подл.

*front:*

*image: you-registry.local/neoteh/rtcc.website2:\${PROJECT}-latest restart: unless-stopped*

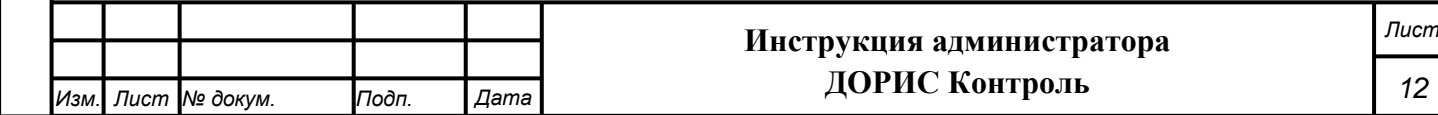

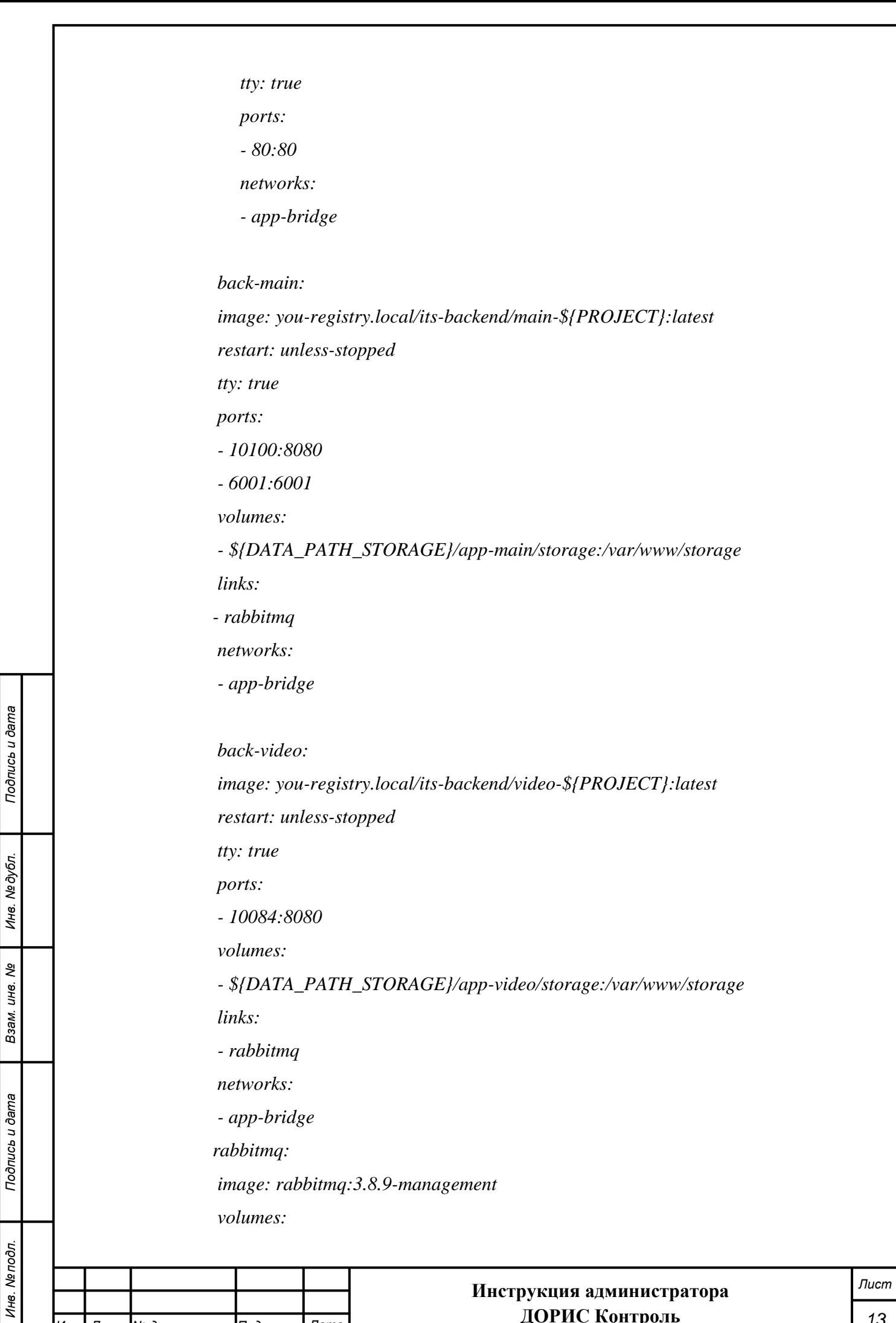

*Изм. Лист № докум. Подп. Дата*

*13*

**ДОРИС Контроль**

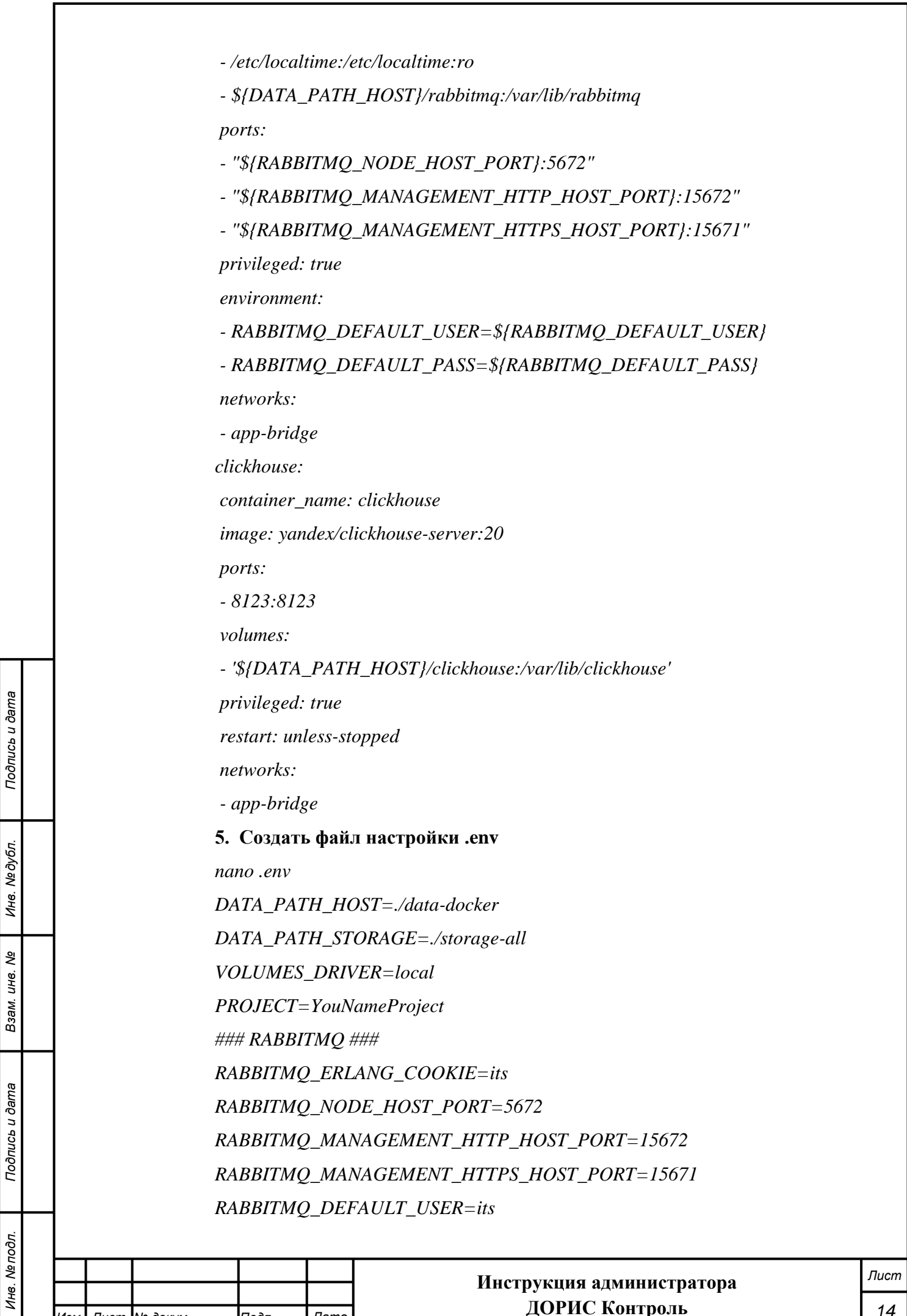

*Изм. Лист № докум. Подп. Дата*

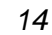

**ДОРИС Контроль**

### *RABBITMQ\_DEFAULT\_PASS=password CONFIG\_PATH=./config*

#### **6. создать вспомогательные директории для каждого микросервиса**

*mkdir -p storage-all/app-main/storage/app/ mkdir -p storage-all/app-main/storage/logs/ mkdir -p storage-all/app-main/storage/framework/cache/data/ mkdir -p storage-all/app-main/storage/framework/sessions/ mkdir -p storage-all/app-main/storage/framework/testing/ mkdir -p storage-all/app-main/storage/framework/views/*

*mkdir -p storage-all/app-video/storage/app/ mkdir -p storage-all/app-video/storage/logs/ mkdir -p storage-all/app-video/storage/framework/cache/data/ mkdir -p storage-all/app-video/storage/framework/sessions/ mkdir -p storage-all/app-video/storage/framework/testing/ mkdir -p storage-all/app-video/storage/framework/views/*

### **7. Запустить сервер приложений** *docker-compose up -d*

### <span id="page-14-0"></span>**4. Настройка после установки**

### **4.1 Настройка авторизации**

<span id="page-14-1"></span>Для настройки авторизации Администратор выполняет последовательность действий, описанных в «Руководстве администратора. Система ЕПУТС».

### **4.2 Настройка телематической платформы**

<span id="page-14-2"></span>Для настройки авторизации Администратор выполняет последовательность действий, описанных в «Руководстве администратора. Система ЕПУТС».

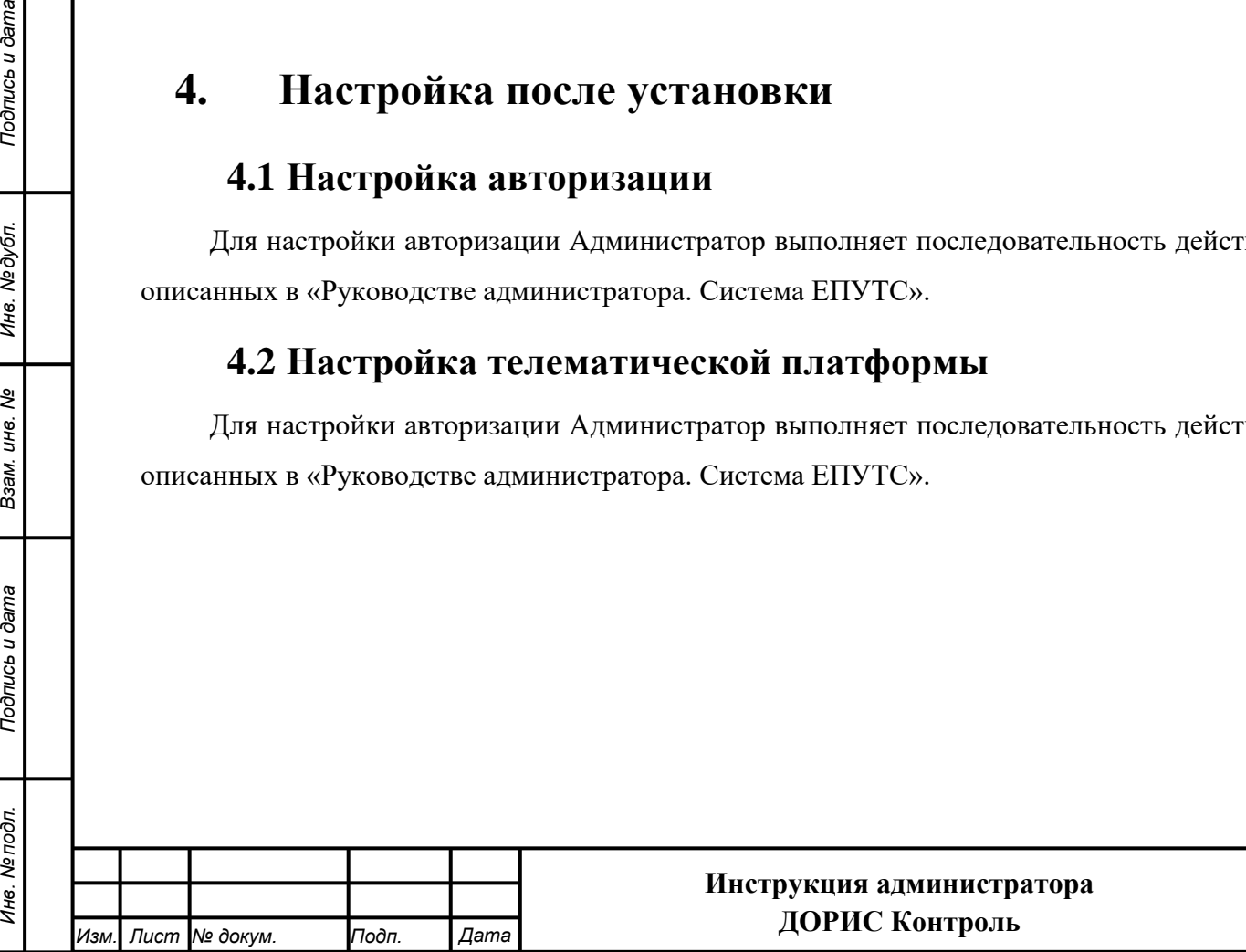

*Подпись и дата Взам. инв. № Инв. № дубл.*

Подпись и дата

Инв. № подл.

Подпись и дата

Инв. №дубл.

శి UН<sub>6</sub> Взам.

*Лист*

## **5. Проверка правильности функционирования**

#### <span id="page-15-0"></span>**подсистемы**

Проверка правильности функционирования подсистемы выполняется после настройки и запуска системы ЕПУТС. Администратор системы или пользователь системы, выполняющий функции администратора, входит в систему с рабочего места администратора или пользователя и далее выполняет действия, описанные в п. 5 данного руководства или «Руководстве пользователя. «ДОРИС Контроль».

Для входа в подсистему в последнем случае используются Автоматизированные рабочие места (АРМ пользователя) подсистемы в следующей конфигурации:

- процессор: тактовая частота не менее 4 ГГц, количество ядер не менее 2, количество потоков – не менее 4;
- оперативная память не менее  $8 \Gamma 6$  не хуже DDR-3;
- накопитель –жесткий диск емкостью не менее 500 Гб;
- тип монитора ЖК-монитор, широкоформатный;
- диагональ не менее 27 дюйма;
- разрешение не хуже  $1920x1080$ ;

АРМ пользователя должен поддерживать стандартные браузеры.

Список поддерживаемых веб браузеров и их версий:

- Mozilla Firefox 78 и выше
- Google chrome 81 и выше
- Yandex Browser 20.3.0.1223 и выше
- Opera 71 и выше

*Подпись и дата Взам. инв. № Инв. № дубл. Инв. № подл. Подпись и дата*

Подпись и дата

Инв. № подл.

Подпись и дата

Инв. № дубл.

శి UН<sub>6</sub> Взам. - Edge 44.17763.1.0 и выше

Дополнительное программное обеспечение:

- Офисный пакет с поддержкой электронных таблиц (MS Office, LibreOffice, OpenOffice и подобные).

Кроме АРМ пользователя при проверке используются различные устройства (видеокамеры и комплексы фотовидеофиксации) список, характеристики и места расположения, которых вводятся администратором на этапе подготовки подсистемы к работе.

Целью проверки является подтверждение работоспособности подсистемы «ДОРИС Контроль» в условиях, максимально приближенных к условиям реальной эксплуатации и применения на объектах дорожной сети агломерации заказчика.

Для проверки работоспособности на рабочей станции необходимо выполнить следующие действия.

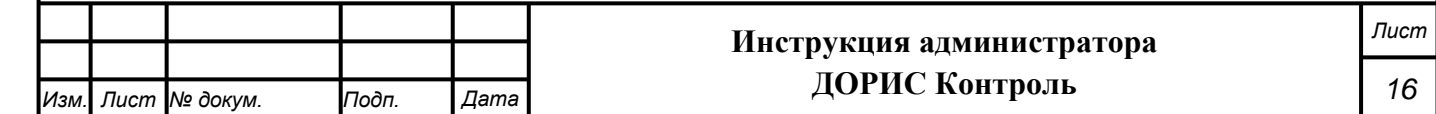

Открыть интернет-браузер, например, Google Chrome. Для этого необходимо кликнуть

по ярлыку  $\lfloor \frac{\log p}{\log p} \rfloor$  на рабочем столе или вызвать Google Chrome из раздела «Пуск».

 $\Omega$ 

Подпись и дата

После открытия интернет-браузера следует в адресную строку [\(Рисунок 1\)](#page-16-0) ввести адрес основного программного комплекса системы ДОРИС и нажать кнопку Enter на клавиатуре.

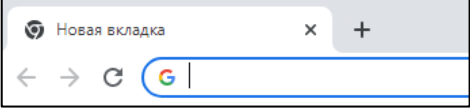

#### **Рисунок 1 Адресная строка браузера Google Chrome**

<span id="page-16-0"></span>В открывшемся окне необходимо заполнить поля «Логин» и «Пароль», после чего нажать на кнопку «Войти» [\(Рисунок 2\)](#page-16-1).

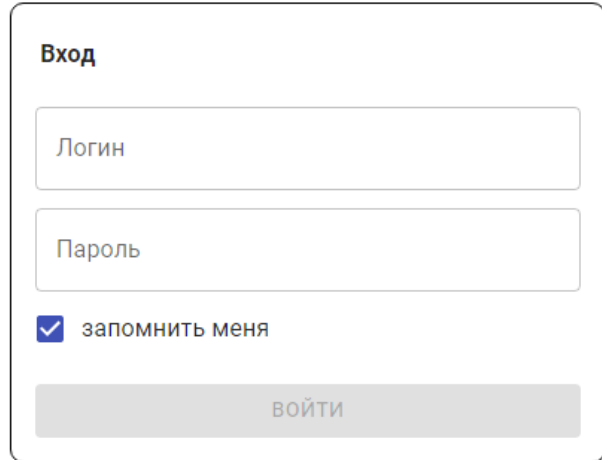

#### **Рисунок 2 Окно авторизации пользователя**

<span id="page-16-1"></span>Программное обеспечение работоспособно, если в результате выполненных действий в браузере отобразилась стартовая страница комплекса ДОРИС.

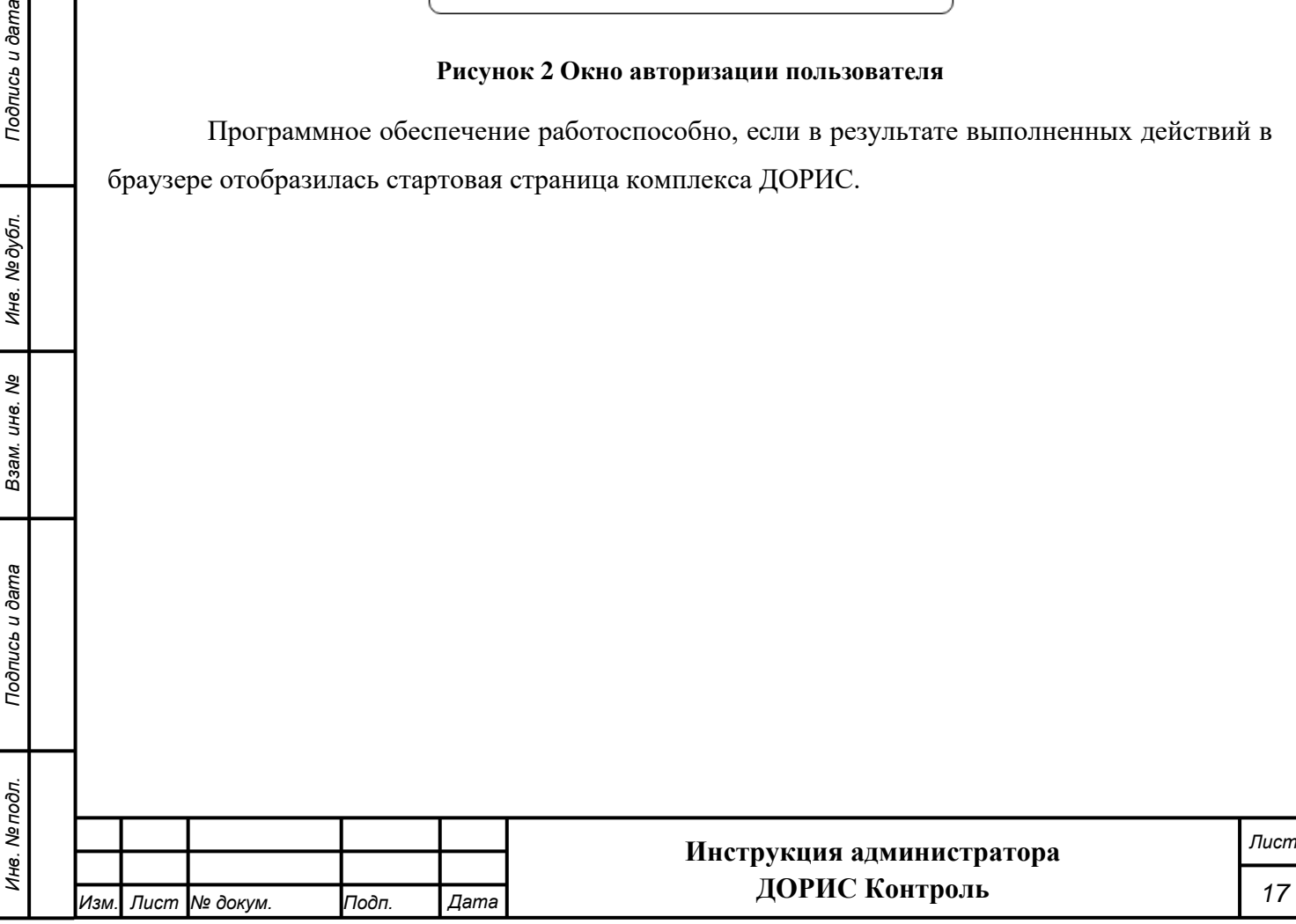

# **6. Сообщения администратору**

<span id="page-17-0"></span>В процессе настройки, проверки и реальной работы пользователя подсистема может выдавать тексты информационных, уведомительных или предупреждающих сообщений, которые формирующихся в процессе выполнения операций.

Администратор, получив такие сообщения, должен провести анализ их содержимого и, если требуется, выполнить действия по восстановлению работоспособности подсистемы.

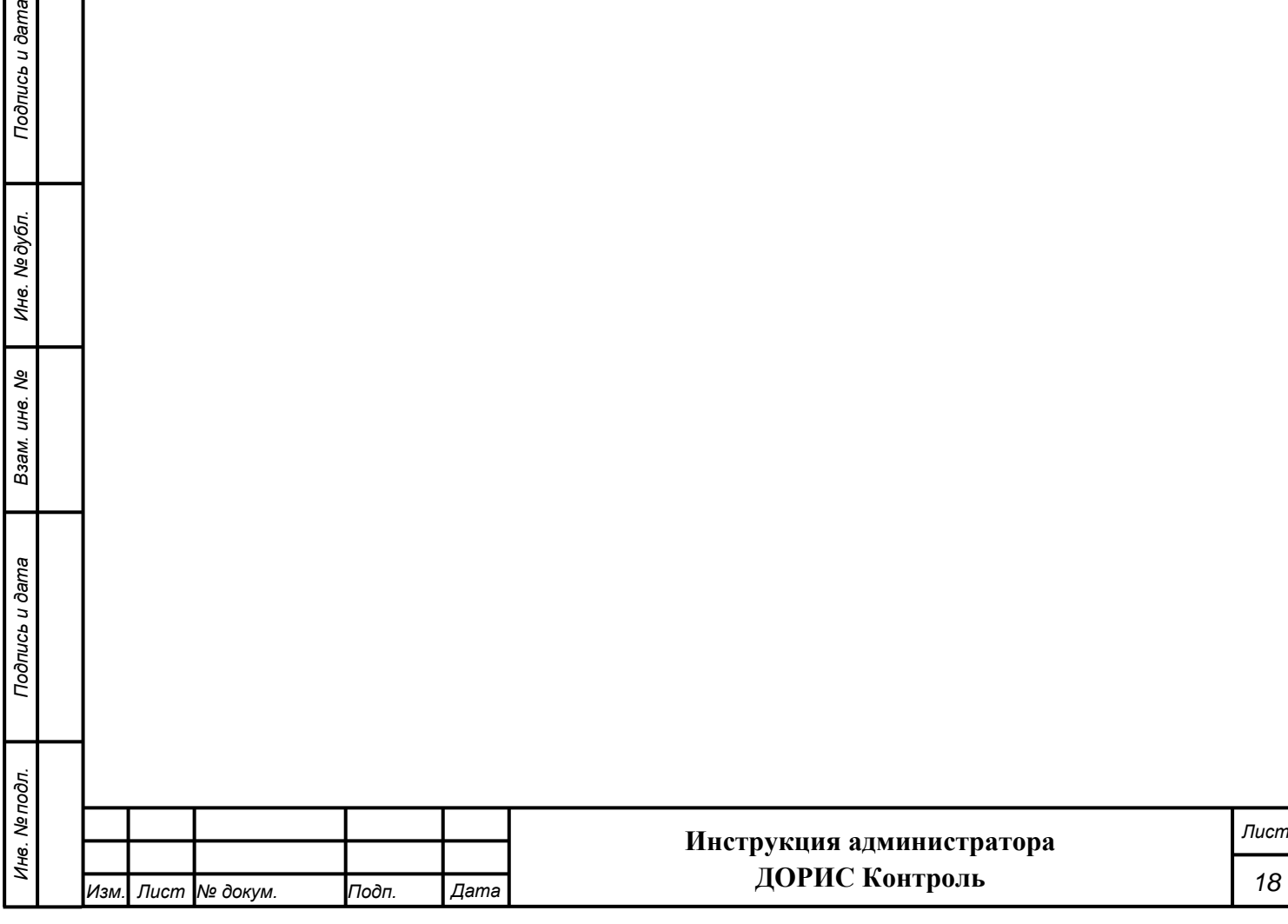

# **7. Мероприятия по текущему обслуживанию**

### <span id="page-18-0"></span>**подсистемы**

dama

Текущее обслуживание подсистемы в процессе эксплуатации подсистемы определяется перечнем периодических профилактических работ, порядком работ по заполнению и коррекции исходных данных о транспортных объектах заказчика и регламентом ремонтных работ. Перечисленные документы разрабатываются заказчиком.

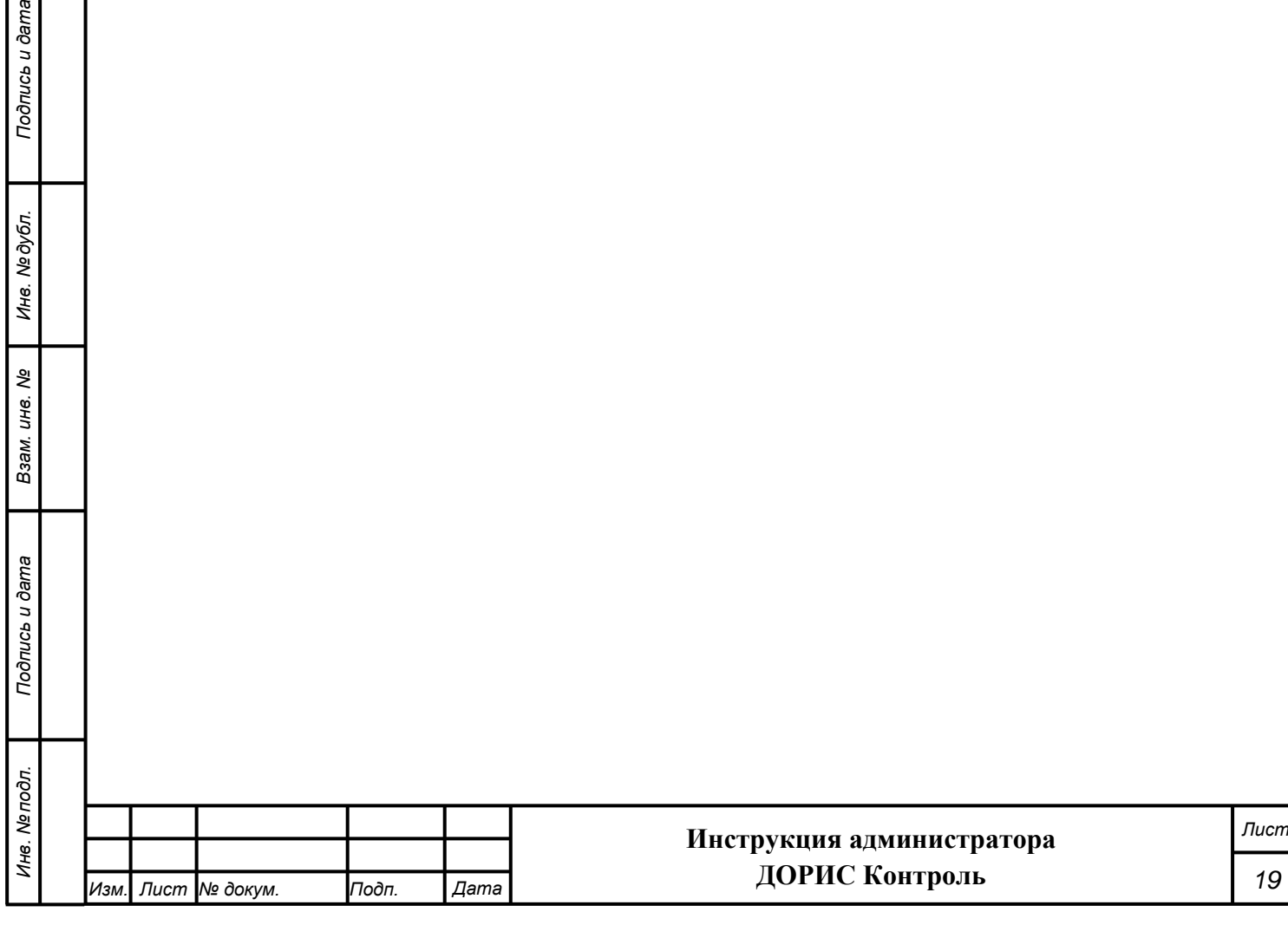

# **8. Аварийные ситуации и способы их устранения**

<span id="page-19-0"></span>Подсистема обеспечивает восстановление своих функций при возникновении следующих нештатных ситуаций:

- при сбоях в системе электроснабжения аппаратной части, приводящих к перезагрузке ОС:
- − Сбой энергоснабжения сервера:
	- информация восстанавливается с момента сбоя. Требуется повторное соединение рабочих станций с сервером при входе в подсистему. При этом теряются несохраненные данные, имеющиеся в текущий момент на рабочих станциях. В случае невозможности запуска сервера или использования базы данных, данные подсистемы восстанавливаются из резервной копии.
- − Сбой энергоснабжения обеспечения сети:
	- подсистема остается неработоспособной до восстановления нормального функционирования сети.
- −Сбой энергоснабжения рабочей станции:
	- все несохраненные данные рабочей станции теряются и восстановлению не подлежат, на сервере обеспечивается сохранение целостности данных. Для продолжения работы на рабочей станции требуется перезагрузка браузера.

Программные модули подсистемы обеспечивают восстановление своих функций при возникновении сбоев в системе электроснабжения аппаратной части, приводящих к перезагрузке операционной системы.

• при ошибках в работе аппаратных средств (кроме устройств хранения данных и программных ошибок), восстановление функции Подсистем возлагается на ОС:

− Поломка сервера:

*Подпись и дата Взам. инв. № Инв. № дубл.*

Подпись и дата

Подпись и дата

Инв. № дубл.

శి UН<sub>6</sub> Взам.

- в зависимости от типа поломки требуется ее устранение в соответствии с условиями эксплуатации оборудования, при повреждении носителей данных производится восстановление из резервной копии.
- − Поломка клиентского компьютера:
	- все несохраненные данные в окне браузера теряются и восстановлению не подлежат, на сервере обеспечивается сохранение целостности данных. После ремонта или замены клиентского компьютера работа может быть продолжена в штатном режиме
	- − Поломка сети:
		- подсистема остается неработоспособной до восстановления нормального функционирования сети.

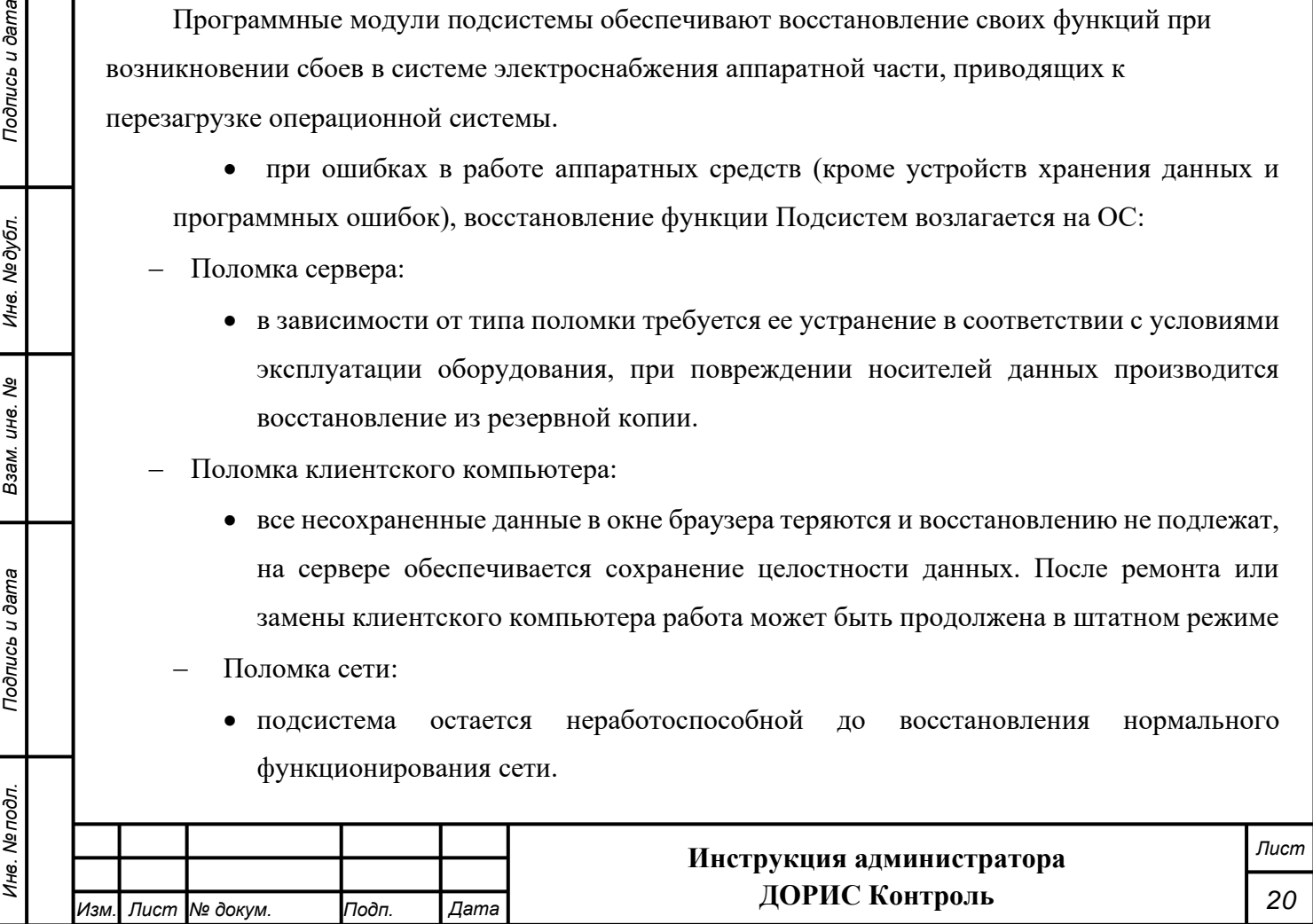

• при ошибках, связанных с программным обеспечением (ОС и драйверы устройств), восстановление работоспособности возлагается на ОС.

−Критические ошибки подсистемы. Не выявленные при отладке и испытании подсистемы. устраняются разработчиками системы в течении 36 часов.

−Прочие ошибки подсистемы. Не выявленные при отладке и испытании подсистемы. устраняются разработчиками системы в течении 6 рабочих дней.

− Сбой энергоснабжения рабочей станции. Все несохраненные данные в окне браузера теряются и восстановлению не подлежат, на сервере обеспечивается сохранение целостности данных. Для продолжения работы на рабочей станции требуется перезагрузка браузера.

Способ восстановления подсистемы после сбоев – ручной – необходимо обратиться к администратору подсистемы.

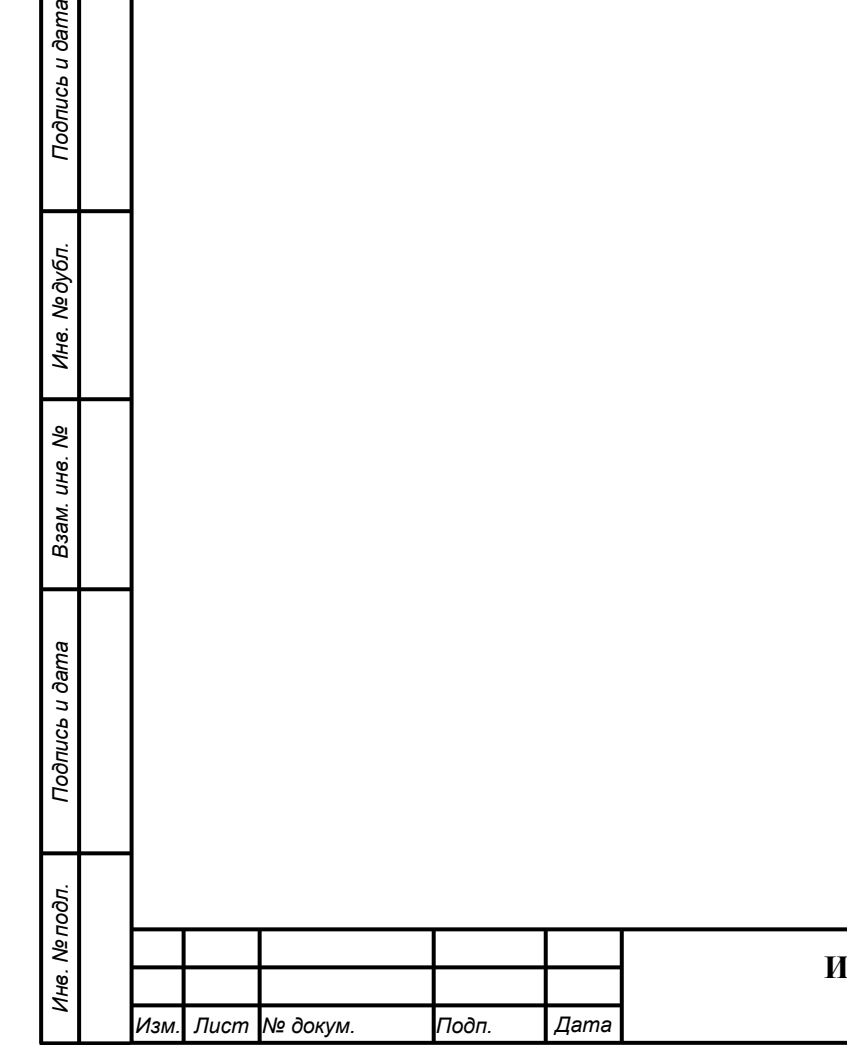

# **9. Перечень эксплуатационной документации**

<span id="page-21-0"></span>Перечень эксплуатационной документации, с которыми необходимо ознакомиться администратору:

- − Настоящее руководство: «Руководство администратора. «ДОРИС Контроль»;
- − Руководство пользователя «ДОРИС Контроль»;

Iodrucь u dama

Руководства прикладных подсистем перечисленных в п. [1.3](#page-5-0) данного документа.

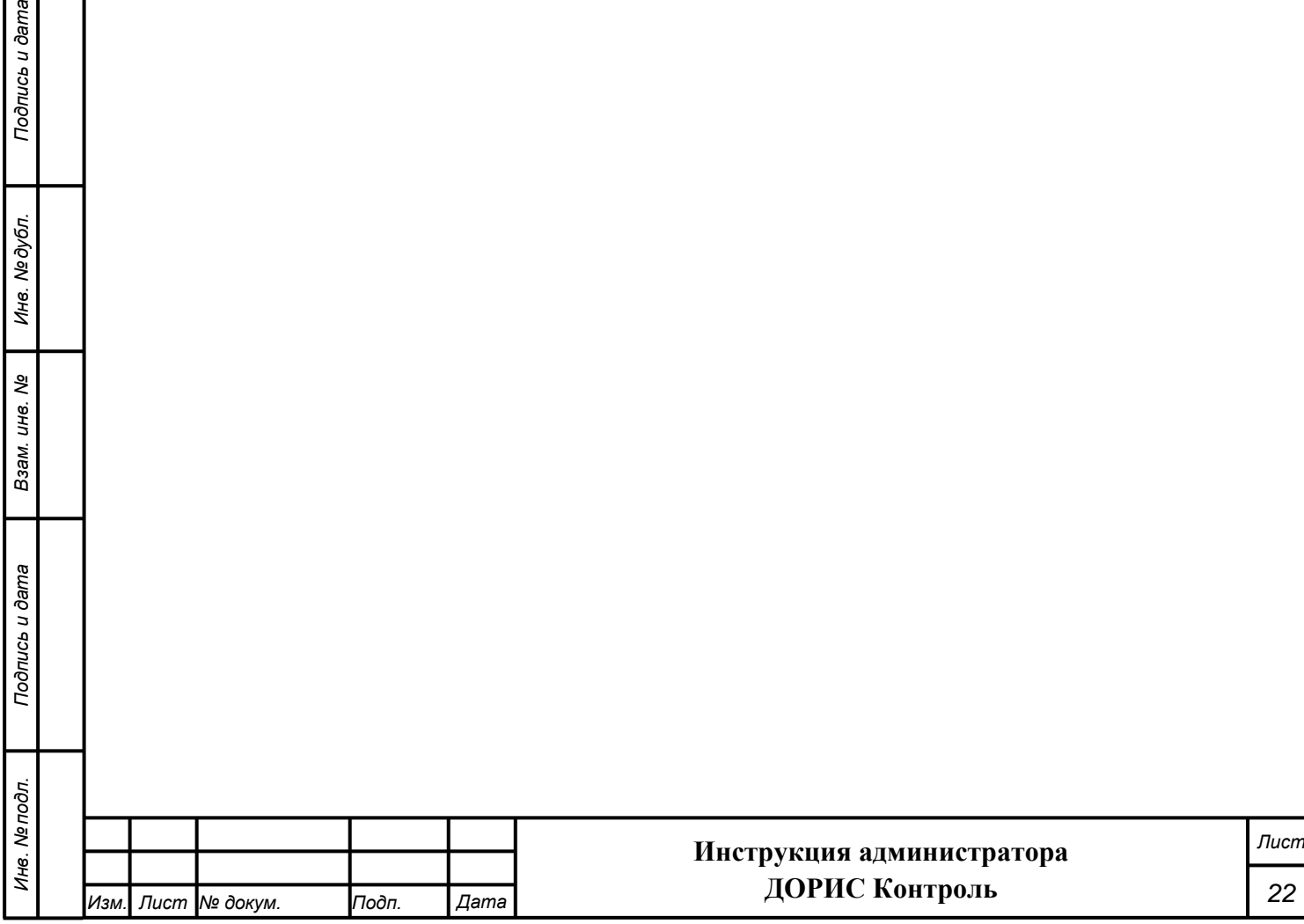

# <span id="page-22-0"></span>**10. Процесс сопровождения программы**

Контакты службы поддержки:

- − Телефон: +7 499 116 37 06
- − e-mail: support@npo-its.ru

Режим работы службы поддержки:

Подпись и дата

Инв. № дубл.

Взам. инв. Ме

Понедельник – пятница с 08:30 до 21:30 Прием обращений на e-mail – «24/7»

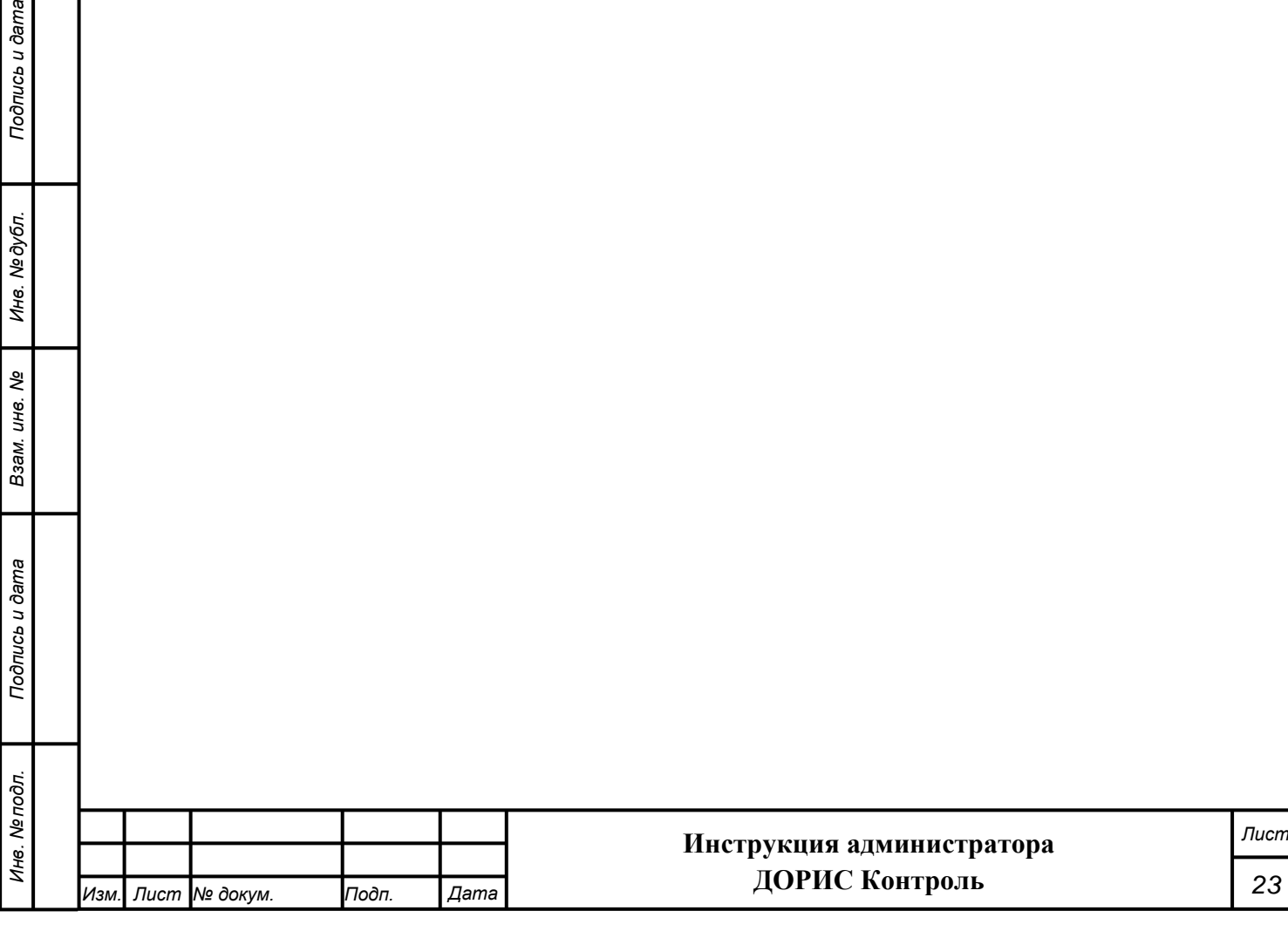

# **11. Защита информации от несанкционированного**

### <span id="page-23-0"></span>**доступа**

eweo n a:

Мероприятия по защите информации определяются политикой информационной безопасности заказчика.

Подсистема обеспечивает шифрование хранящихся учетных данных.

Сетевое взаимодействие компонентов подсистемы организовано с шифрованием передающихся данных по протоколу HTTPS.

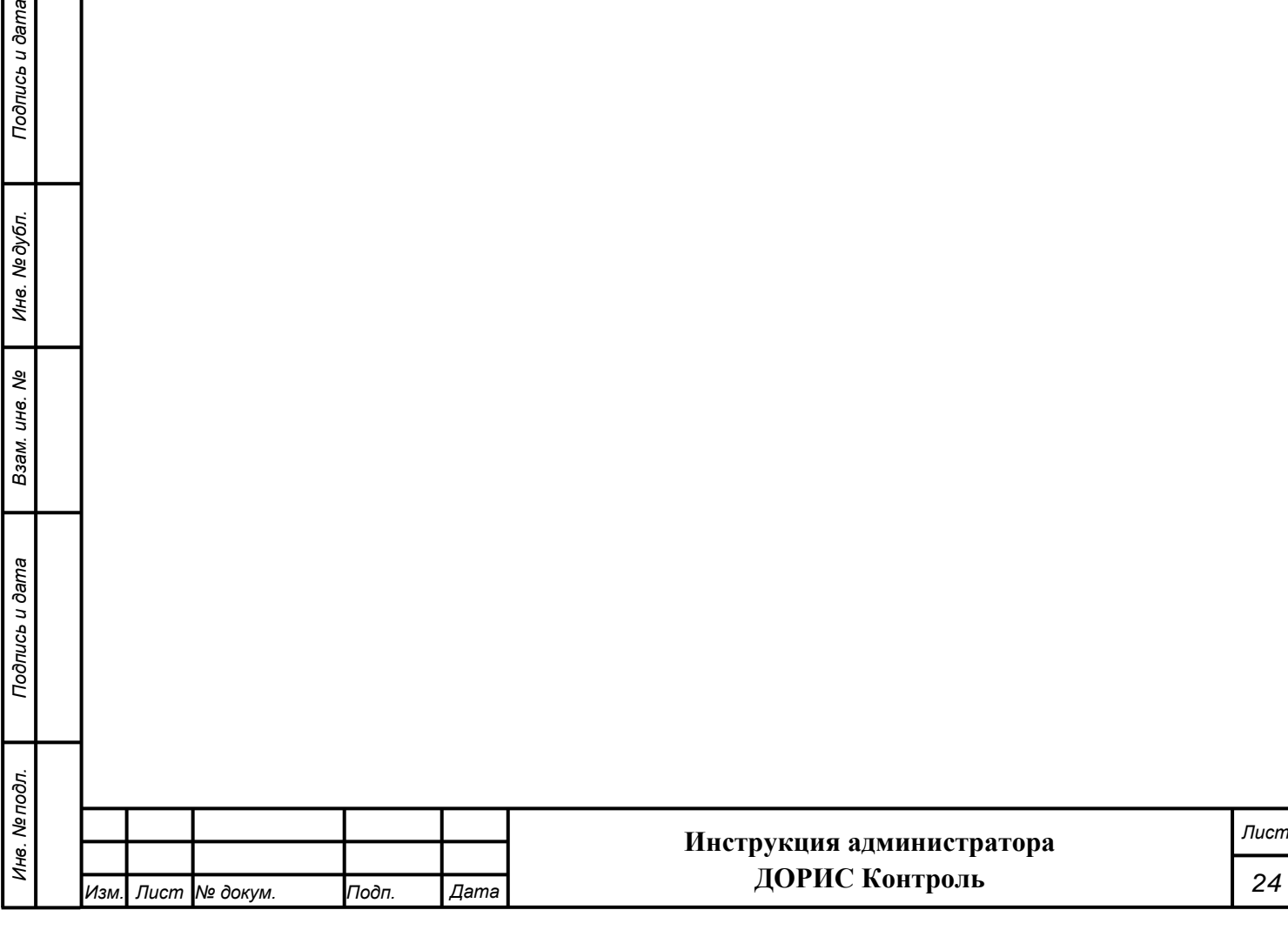

# **12. Гарантийное обслуживание подсистемы**

<span id="page-24-0"></span>Разработчик принимает на себя обязательства по гарантийному сопровождению подсистемы в течение 12 месяцев с момента поставки подсистемы Заказчику, которое включает в себя исправление обнаруженных ошибок в работе подсистемы, созданной Разработчиком и консультационную поддержку пользователей специалистами Разработчика путем проведения бесплатных консультаций по телефонам горячей линии или по E-mail.

Гарантийные обязательства действуют при соблюдении Заказчиком условий эксплуатации подсистемы и выполнении следующих условий:

− бесперебойное функционирования серверного оборудования и системного программного обеспечения;

− регулярное выполнение процедур резервного копирования данных;

− обеспечение возможности доступа через Интернет или VPN к подсистеме для персонала разработчика;

Гарантия распространяется на случаи обнаружения существенных ошибок в работе подсистемы, не связанных с качеством вычислительной техники и изменением условий эксплуатации.

Гарантия не распространяется случаи утраты работоспособности в результате разборки/сборки программно-технического комплекса, переноса его или каких-либо компонент в другие помещения, а также подключение к комплексу других рабочих мест в течение гарантийного срока, проведенных без участия разработчика или обученных разработчиком специалистов.

Гарантия так же не распространяется на случаи повреждения аппаратного обеспечения и программных продуктов третьих лиц и вредоносных действий пользователей или программ.

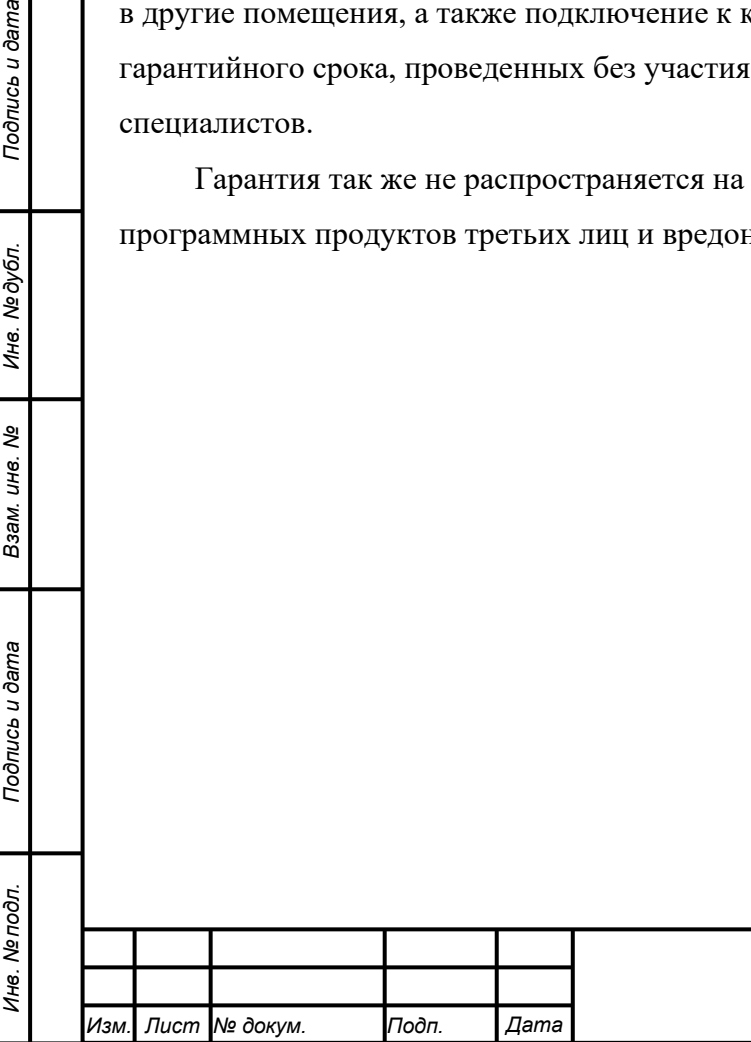

*Подпись и дата Взам. инв. № Инв. № дубл.*

Подпись и дата

Подпись и дата

Инв. №дубл.

శి UН6. Взам.

#### **Инструкция администратора ДОРИС Контроль**

# <span id="page-25-0"></span>**13. Рекомендации по освоению**

Перед началом работы с подсистемой необходимо изучить данную документацию*.*

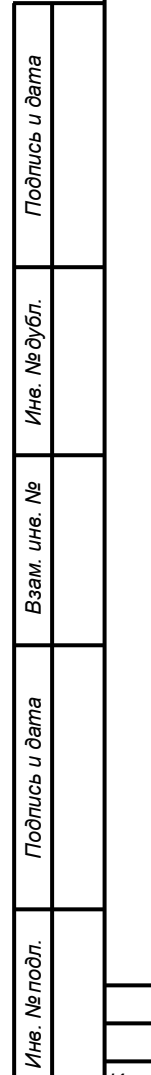

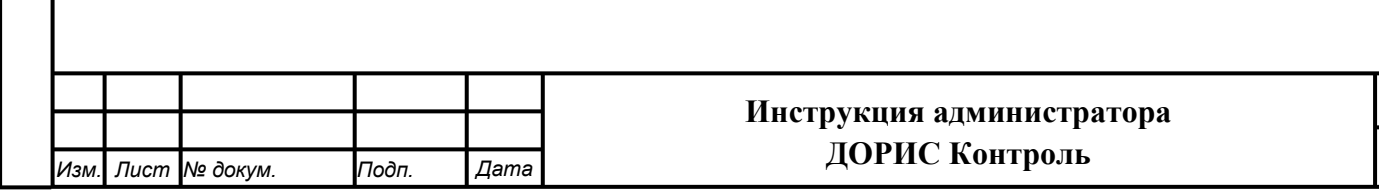

*Лист*

### **СОСТАВИЛИ**

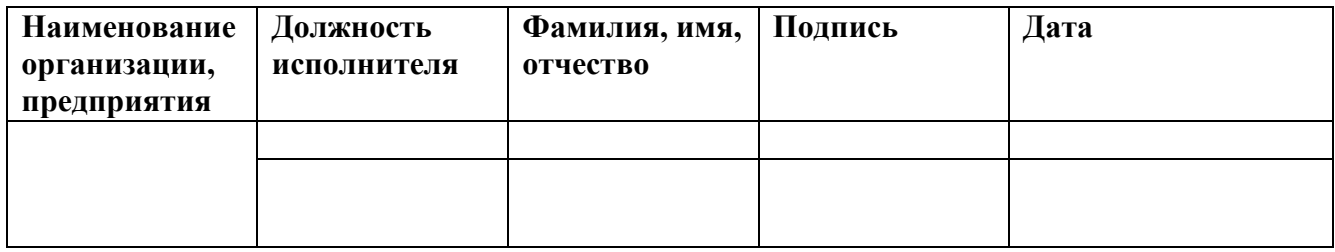

#### **СОГЛАСОВАНО**

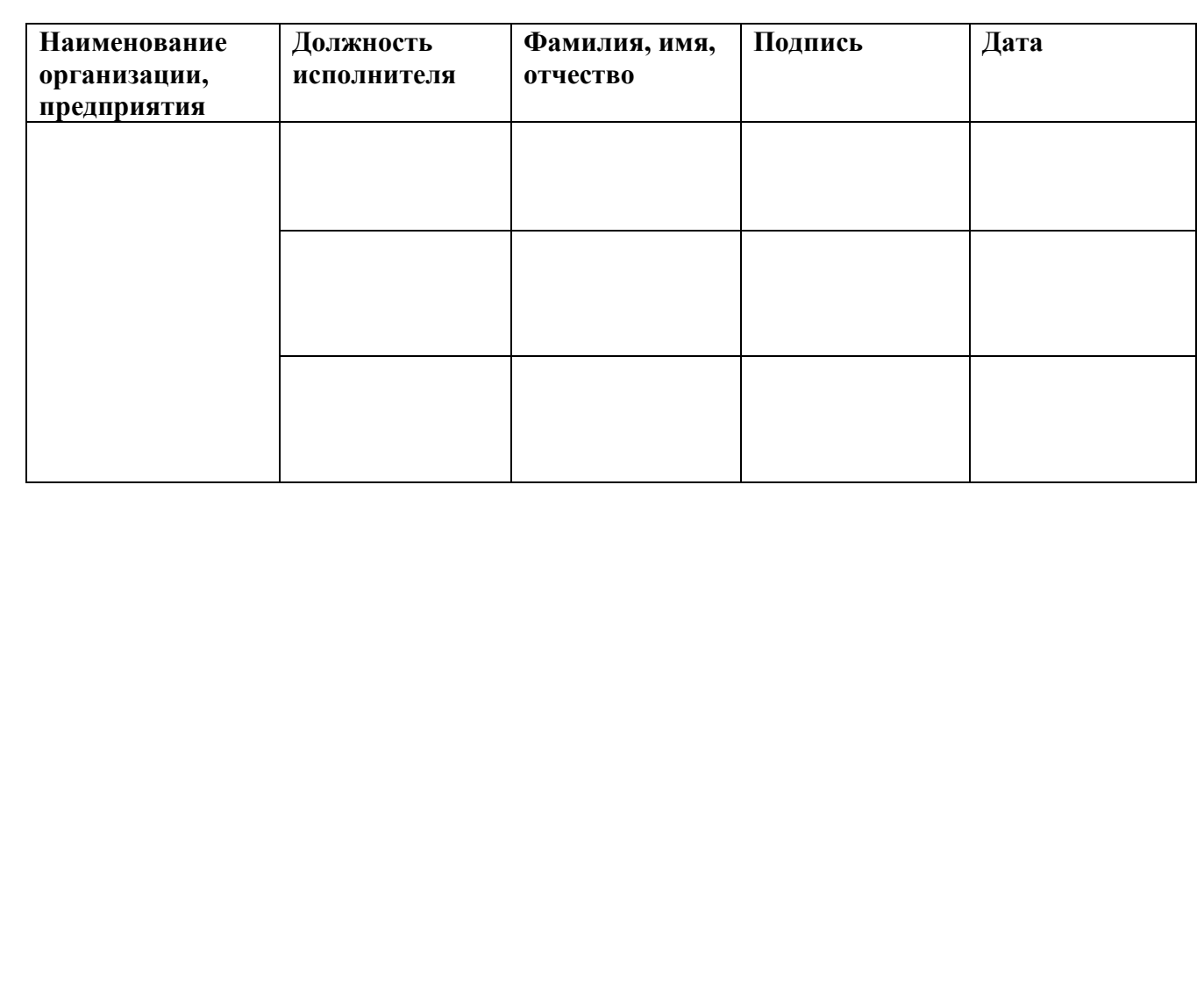

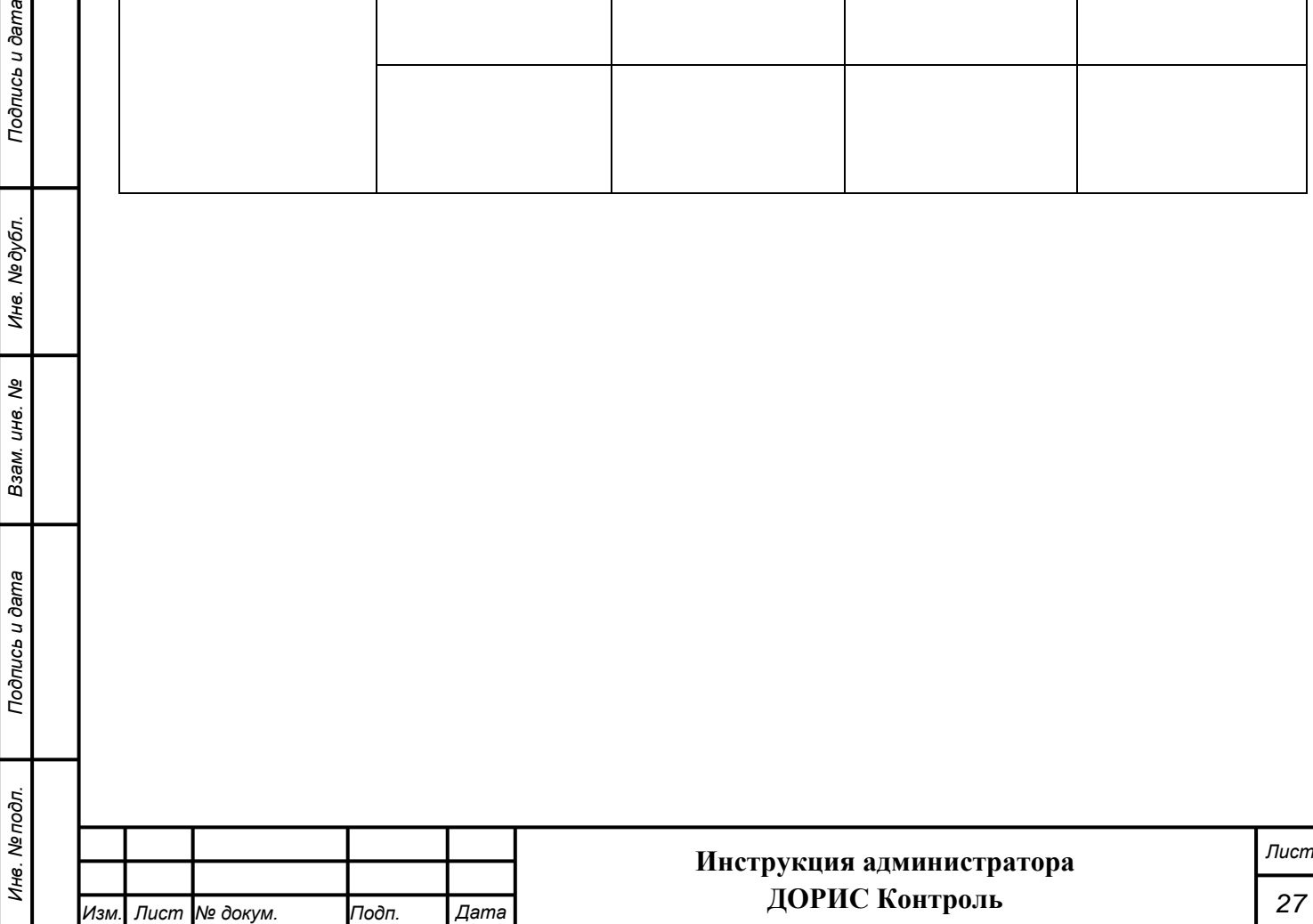

*Подпись и дата Взам. инв. № Инв. № дубл.*

Взам. инв. Ме

Подпись и дата

Подпись и дата

Инв. № дубл.

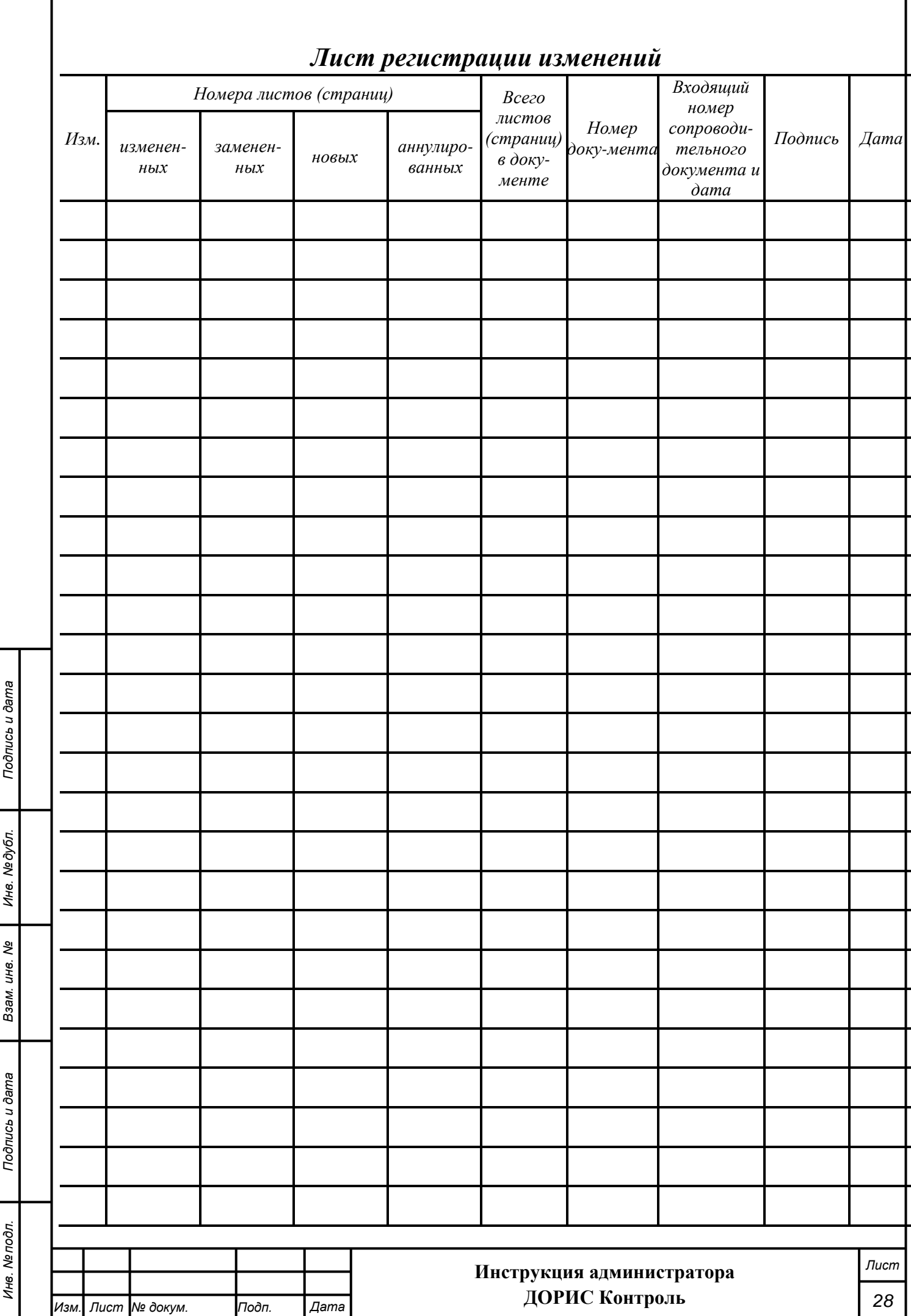